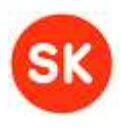

# CDigiDoc Programmer's Guide

Document Version: 3.10 Library Version: 3.10 Last update: 03.02.2015

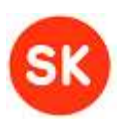

# <span id="page-1-0"></span>1. Document versions

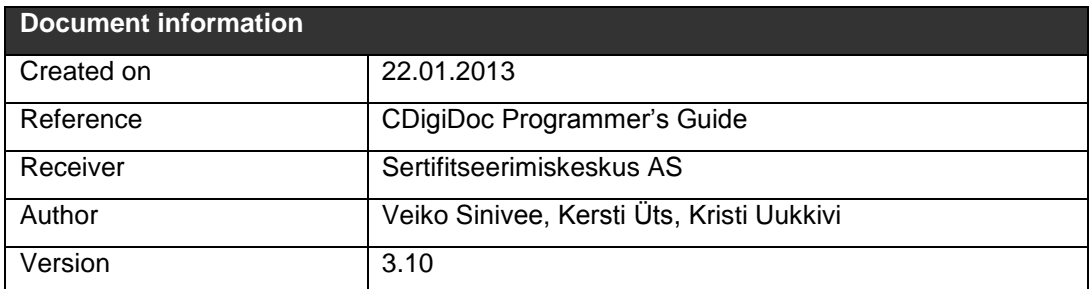

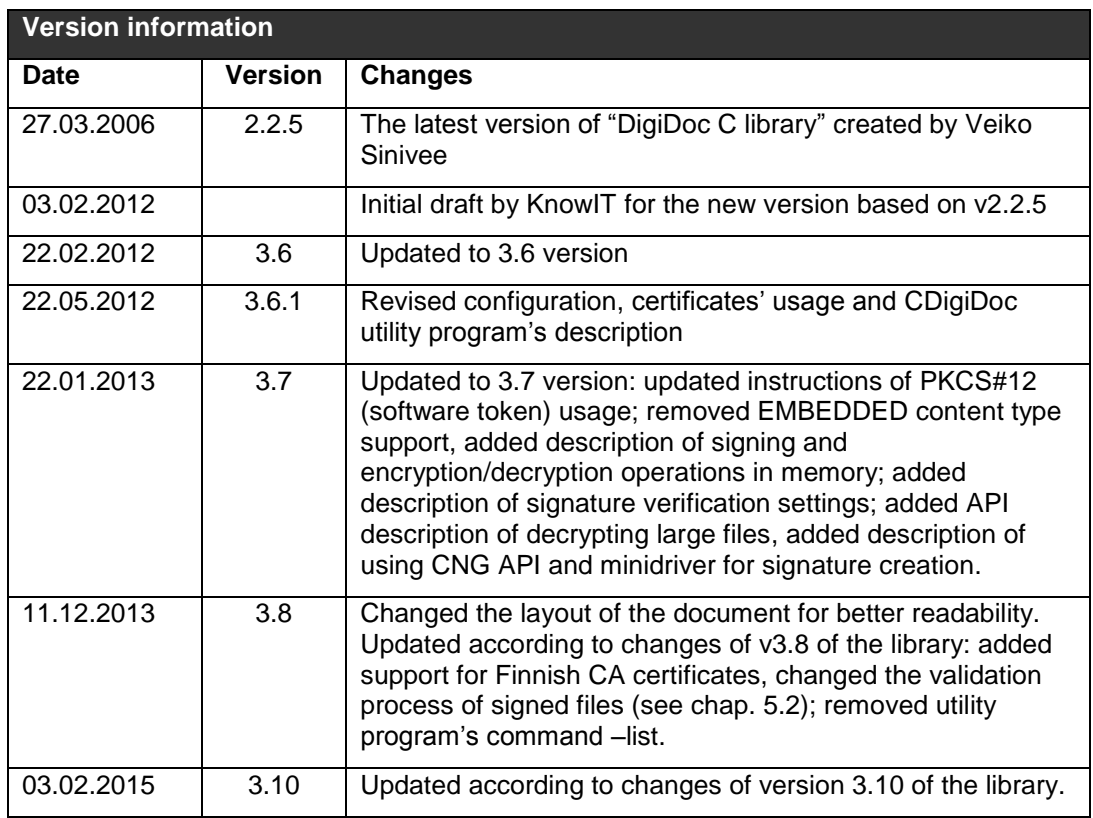

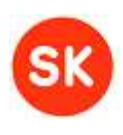

### **Table of contents**

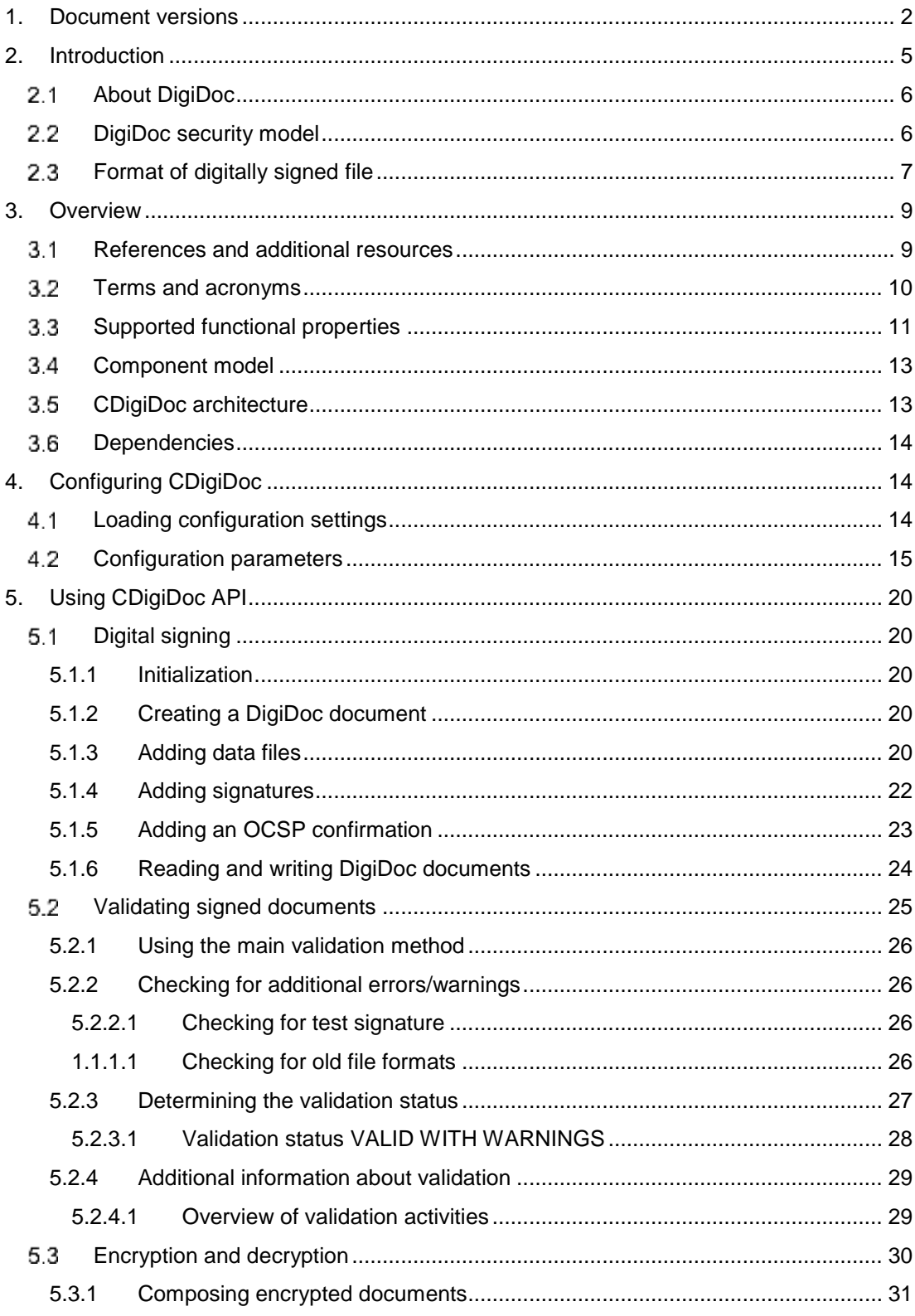

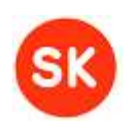

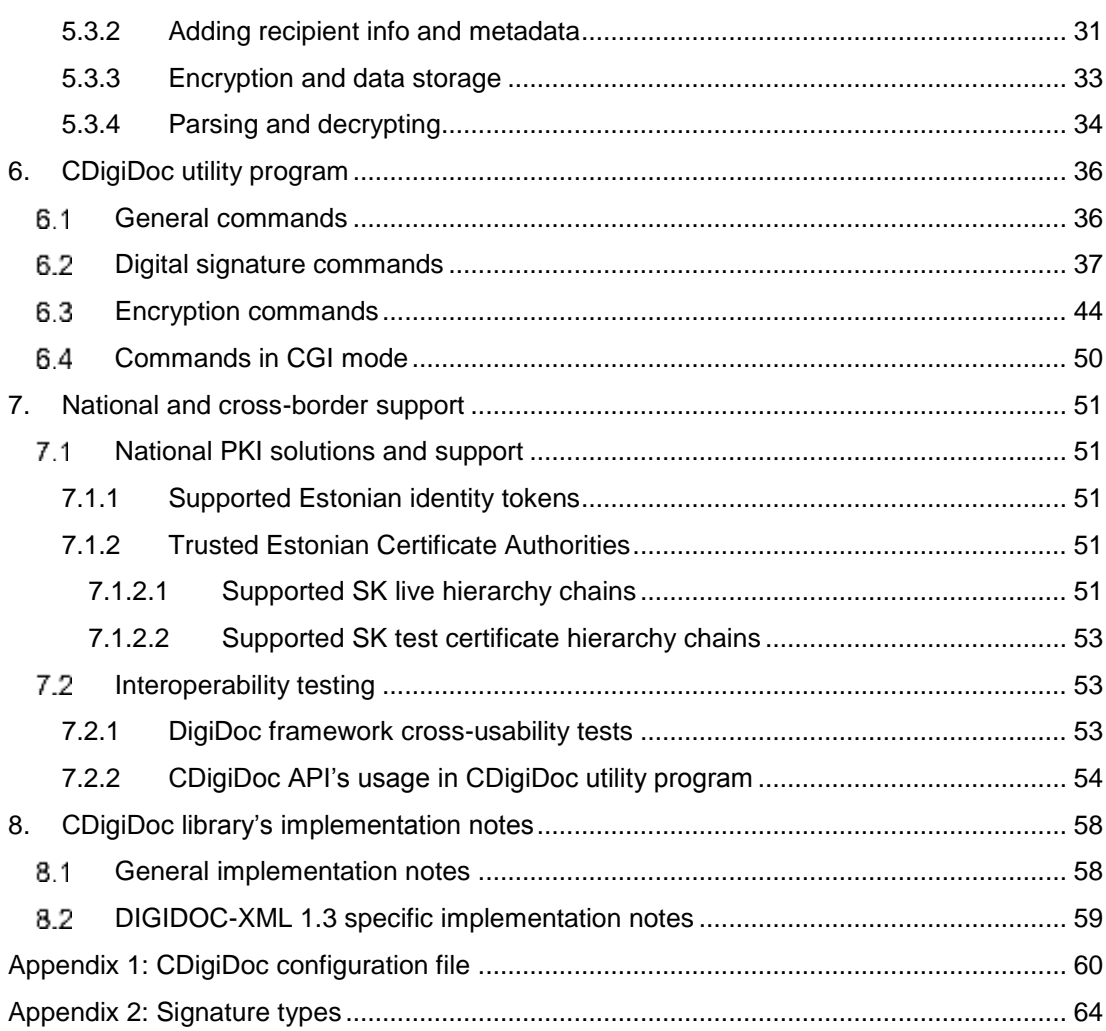

#### **CDigiDoc Programmer's Guide**

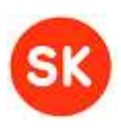

# <span id="page-4-0"></span>2. Introduction

This document describes CDigiDoc (also known as LibDigiDoc) – the C library for OpenXadES/DigiDoc system. It is a basic building tool for creating applications handling digital signatures and their verification.

The digitally signed files are created in "DigiDoc format" (with .ddoc file extension), compliant to XML Advanced Electronic Signatures (XAdES), technical standard published by European Telecommunication Standards Institute (ETSI). CDigiDoc is also capable of encrypting/decrypting files (signed or unsigned), according to W3C XML Encryption Recommendation (XML-ENC).

Development of the library can be monitored in GitHub environment: [https://github.com/open](https://github.com/open-eid/libdigidoc)[eid/libdigidoc.](https://github.com/open-eid/libdigidoc)

This document covers the following information about CDigiDoc:

- Section 2 introduces the OpenXAdES/DigiDoc framework, its general security model and formats available for digitally signed files.
- Section 3 gives an overview of the CDigiDoc library by describing the supported functionality and additional features, the general architecture of components and describes the dependencies.
- Section 4 explains CDigiDoc configuration possibilities.
- Section 5 provides samples for handling digitally signed files by using the CDigiDoc API's classes and methods.
- Section 6 explains using the command line utility program of CDigiDoc, including sample use cases.
- Section 7 gives overview of supported Estonian and cross-border Certificate Authorities, and describes the interoperability testing of DigiDoc file formats.
- Section 8 gives an overview of CDigiDoc library's implementation notes which provide information about specific features of digitally signed files that are not defined in standards or specification documents but are implemented in CDigiDoc library.
- Appendix 1 provides a sample digidoc.ini configuration file.
- Appendix 2 describes different digital signature types that can be created with CDigiDoc library.

### **CDigiDoc Programmer's Guide**

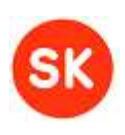

### <span id="page-5-0"></span>*About DigiDoc*

CDigiDoc library forms a part of the wider OpenXAdES/DigiDoc system framework which offers a full-scale architecture for digital signature and documents, consisting of software libraries (C and Java), web service and end-user applications such as DigiDoc Portal and DigiDoc Client3 according to the following figure:

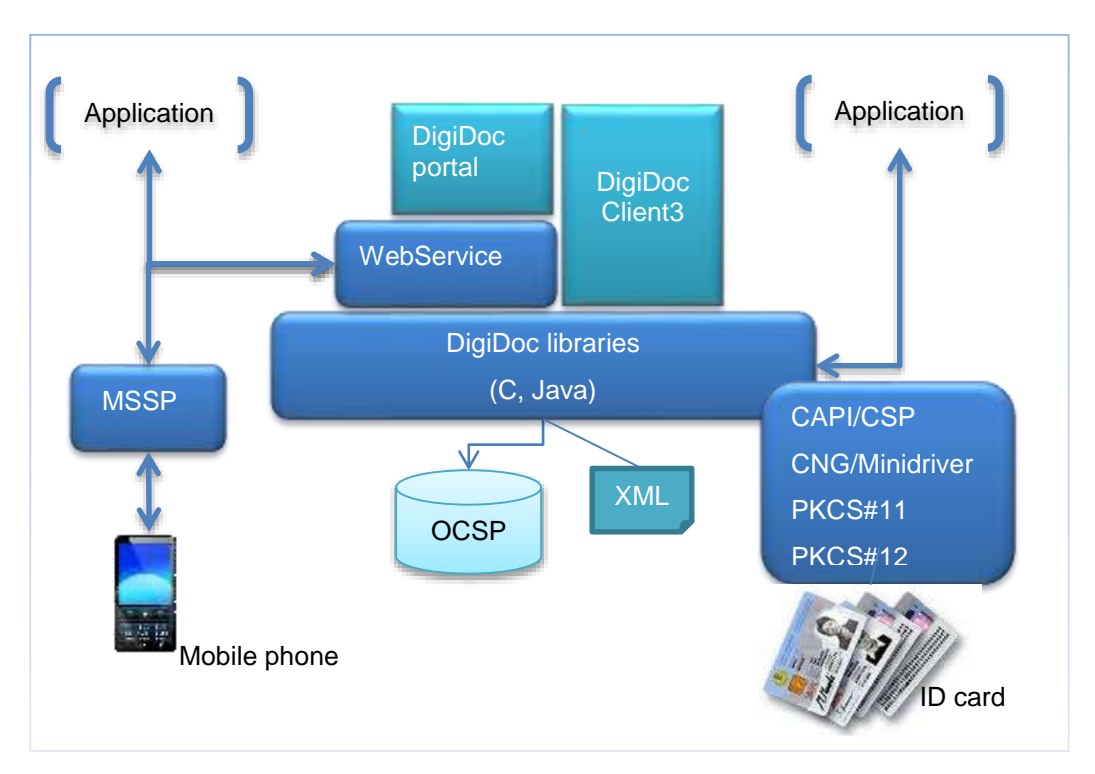

#### **1 DigiDoc framework**

It is easy to integrate DigiDoc components into existing applications in order to allow for creation, handling, forwarding and verification of digital signatures and support file encryption/decryption. All applications share a common digitally signed file format (current version DIGIDOC-XML 1.3) which is a profile of XAdES.

# <span id="page-5-1"></span>*DigiDoc security model*

The general security model of the DigiDoc and OpenXAdES ideology works by obtaining proof of validity of the signer's X.509 digital certificate issued by a certificate authority (CA) at the time of signature creation.

This proof (also named as "time-mark") is obtained in the format of Online Certificate Status Protocol (OCSP, [\[5\]\)](#page-8-2) response. Also, the hash of the created signature is sent within the OCSP request and received back within the response. This allows interpreting of the positive OCSP response as "at the time I saw this digitally signed file, corresponding certificate was valid", meaning that the OCSP response gives proof for the signer certificate's validity and also proof of the time when the signature existed. Thus, the time of issuing the OCSP response is interpreted as trusted signature creation time.

The OCSP response is stored within the signed document. This allows the signing time and signer certificate's validity to be validated later on, even after the signer's certificate has become invalid.

### **SK-CDD-PRG-GUIDE CDigiDoc Programmer's Guide**

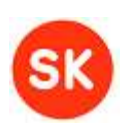

The OCSP service is acting as a digital e-notary confirming signatures created locally with a smart card. From infrastructure side, this security model requires a standard OCSP responder. Hash of the signature is placed on the "nonce" field of the OCSP request structure. In order to achieve the freshest certificate validity information, it is recommended to run the OCSP responder in "real-time" mode meaning that:

- certificate validity information is obtained from live database rather than from CRL (Certificate Revocation List)
- the time value in the OCSP response is actual (as precise as possible)

To achieve long-time validity of digital signatures, a secure log system is employed within the model. All OCSP responses and changes in certificate validity are securely logged to preserve digital signature validity even after private key compromise of CA or OCSP responder. It is important to notice that additional time-stamps are not necessary when employing the security model described:

- time of signing and time of obtaining validity information is indicated in the OCSP response
- the secure log provides for long-time validity without need for archival timestamps

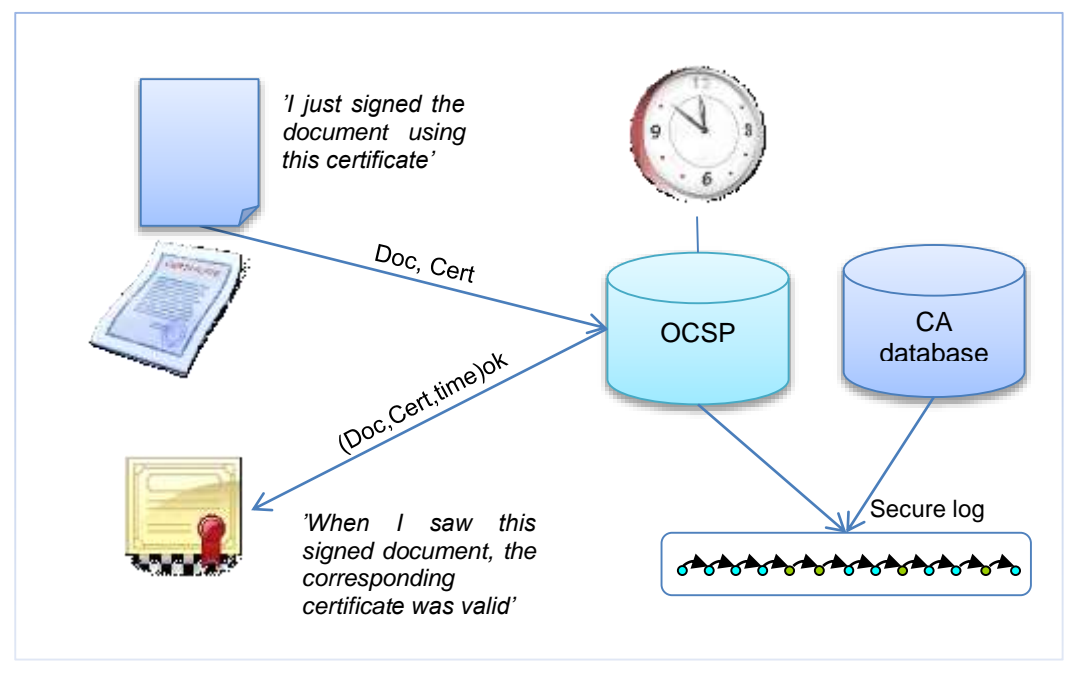

**2 DigiDoc security model**

# <span id="page-6-0"></span>*Format of digitally signed file*

The format of the digitally signed file is based on **ETSI TS 101 903** standard called **XML Advanced Electronic Signatures (XAdES)**. This standard provides syntax for digital signatures with various levels of additional validity information. CDigiDoc is implementing a subset of these standards.

In order to comply with the security model described above, the XAdES profile **XAdES-X-L** is used in the DigiDoc system but "**time-marks**" are used instead of "time-stamps" – signing (and certificate validation) time comes with OCSP response.

This profile:

#### **CDigiDoc Programmer's Guide**

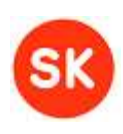

- allows for incorporating following signed properties
	- o Certificate used for signing
	- o Claimed signing time (the signer's computer time)
	- o Signature production place (optional)
	- o Signer role or resolution (optional)
- incorporates full certificate validity information within the signature
	- o OCSP response
	- o OCSP responder certificate

As a result, it is possible to verify signature validity without any additional external information – the verifier should trust the issuer of signer's certificate and the OCSP responder's certificate.

Original files (which were signed) along with the signature(s), validation confirmation(s) and certificates are encapsulated within container with "SignedDoc" as a root element.

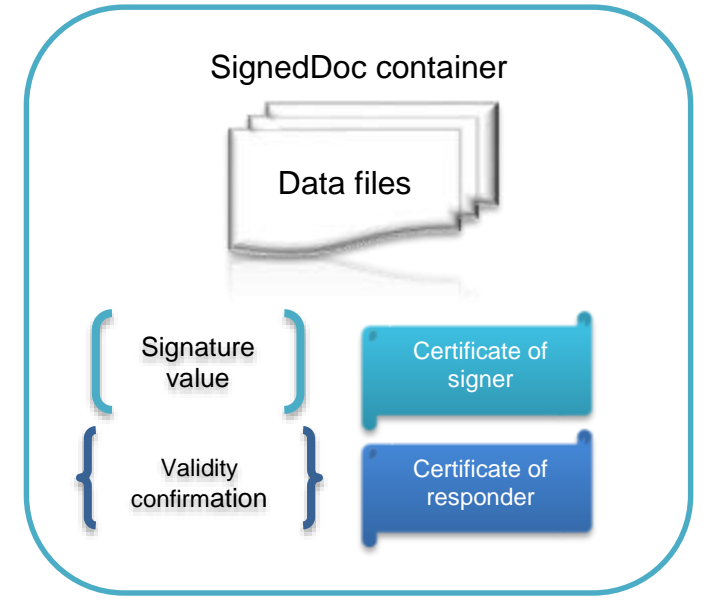

#### **3 SignedDoc container**

The library currently offers DIGIDOC-XML document format to be used.

The DIGIDOC-XML document format (currently supported version 1.3) is fully conforming to XAdES standard (note however that not every single detail allowed in XAdES standard is supported).

DigiDoc system uses file extension **.ddoc** to distinguish digitally signed files according to the described file format. Syntax of the .ddoc file is described in a separate document in detail (see [\[1\]\)](#page-8-3).

The DIGIDOC-XML document's container is a single XML file which contains embedded data file(s) and signature(s). It is possible to add data files to the container by embedding binary data in base64 encoding (EMBEDDED BASE64 mode). Embedding pure text or XML (EMBEDDED mode) and adding only reference to and external file (DETACHED mode) is no longer supported.

SHA-1 digest type is supported and set automatically.

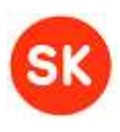

# <span id="page-8-0"></span>3. Overview

The current chapter gives an overview of **CDigiDoc** software library by describing the supported functionality, the general architecture and CDigiDoc library's dependencies.

# <span id="page-8-1"></span>*References and additional resources*

<span id="page-8-10"></span><span id="page-8-9"></span><span id="page-8-8"></span><span id="page-8-7"></span><span id="page-8-6"></span><span id="page-8-5"></span><span id="page-8-4"></span><span id="page-8-3"></span><span id="page-8-2"></span>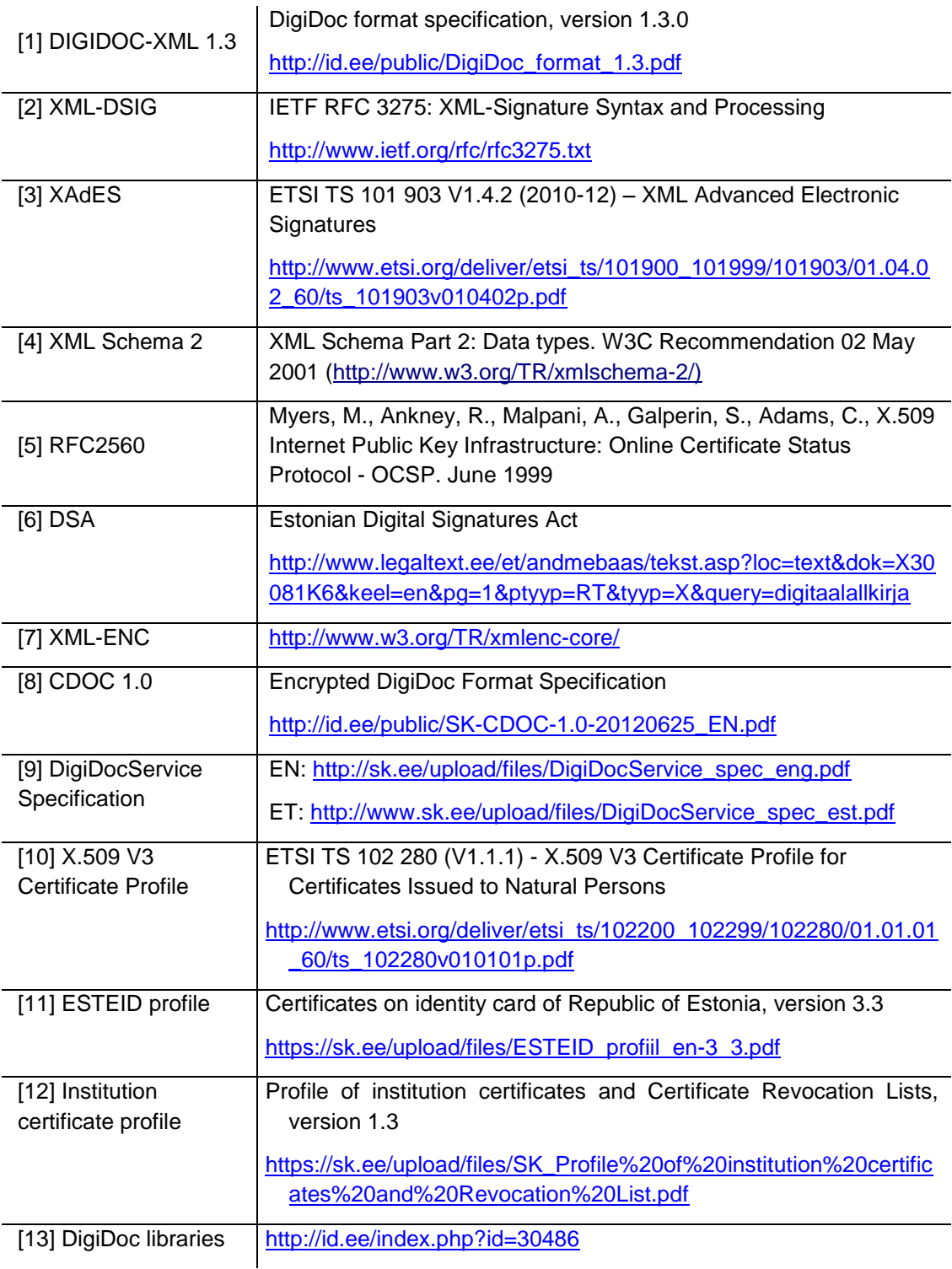

### **CDigiDoc Programmer's Guide**

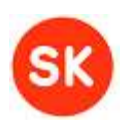

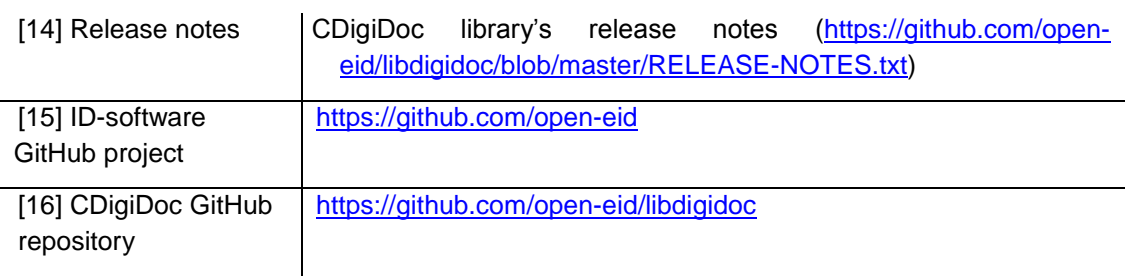

# <span id="page-9-0"></span>*Terms and acronyms*

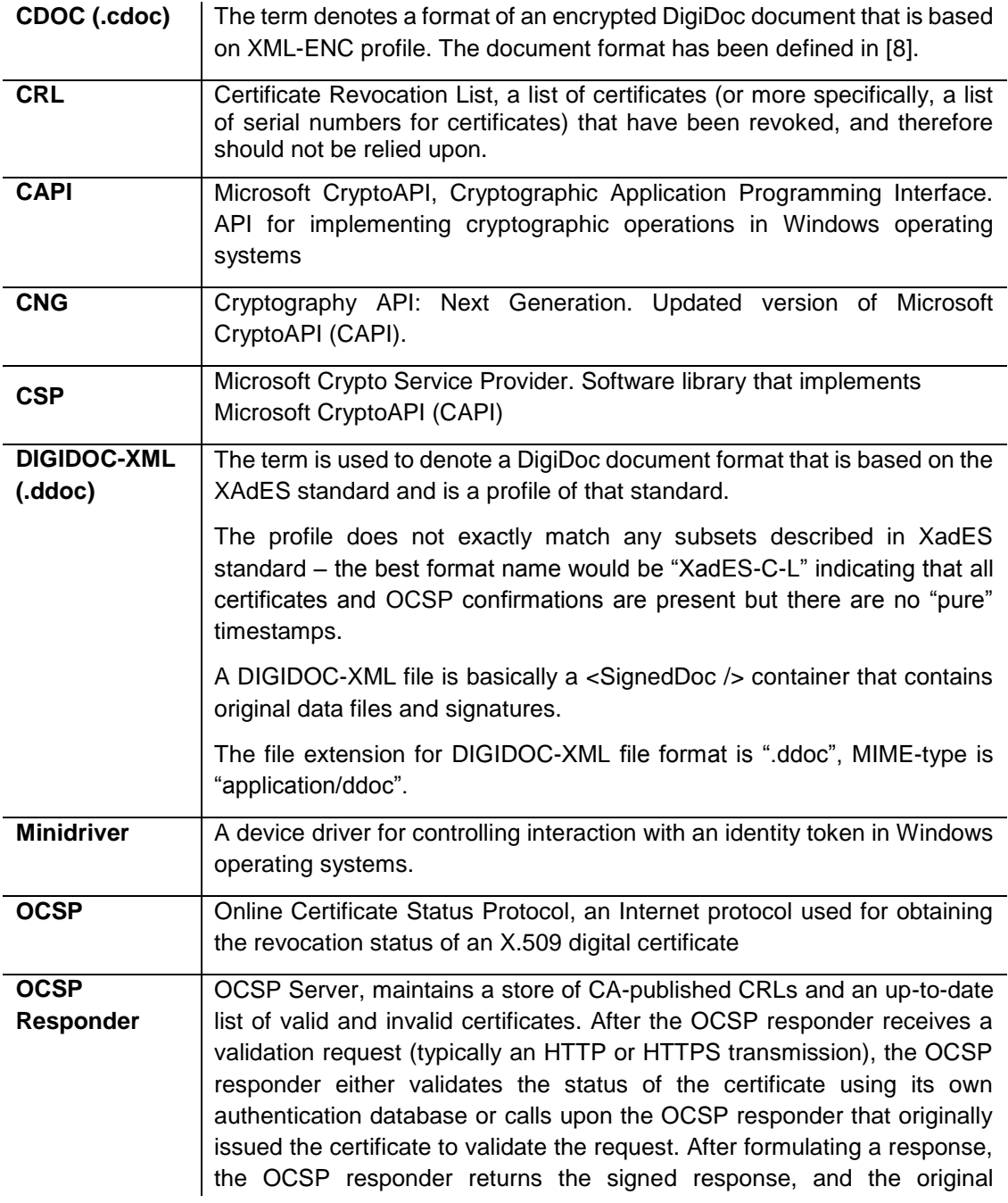

#### **CDigiDoc Programmer's Guide**

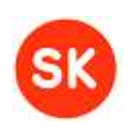

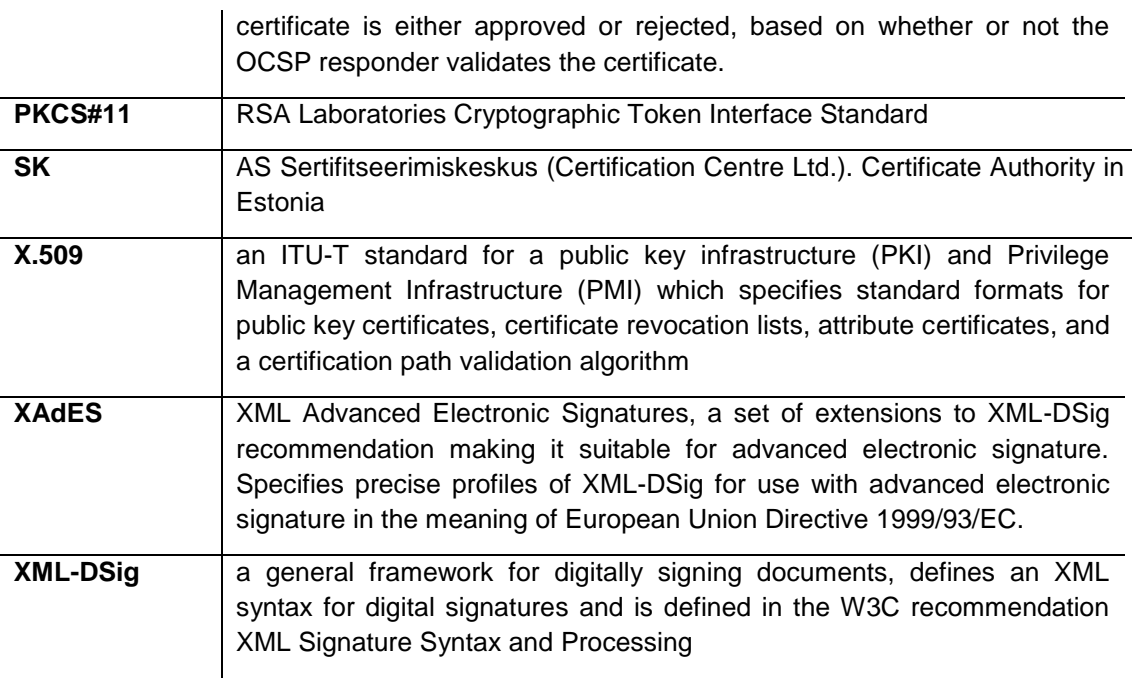

### <span id="page-10-0"></span>*Supported functional properties*

CDigiDoc is a library in C programming language offering the following functionality:

- **Creating files** in DIGIDOC-XML 1.3 format and **adding data files**.
- Digitally **signing** the DigiDoc files using smart cards or other supported cryptographic tokens.
- Adding **time marks** and **validity confirmations** to digital signatures using OCSP protocol.
- **Validating** the digital signatures.
- Digital **encryption and decryption** of the DigiDoc files.

**Note**: older DigiDoc file formats SK-XML, DIGIDOC-XML 1.1 and DIGIDOC-XML 1.2 are supported only for backward compatibility in case of digital signature verification and data file extraction operations (creating new files and adding signatures is no longer supported).

The following table describes functional features that are supported with CDigiDoc.

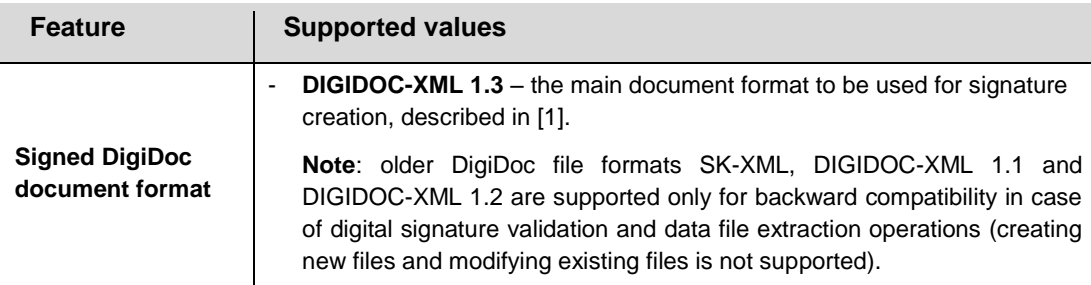

### **CDigiDoc Programmer's Guide**

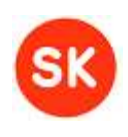

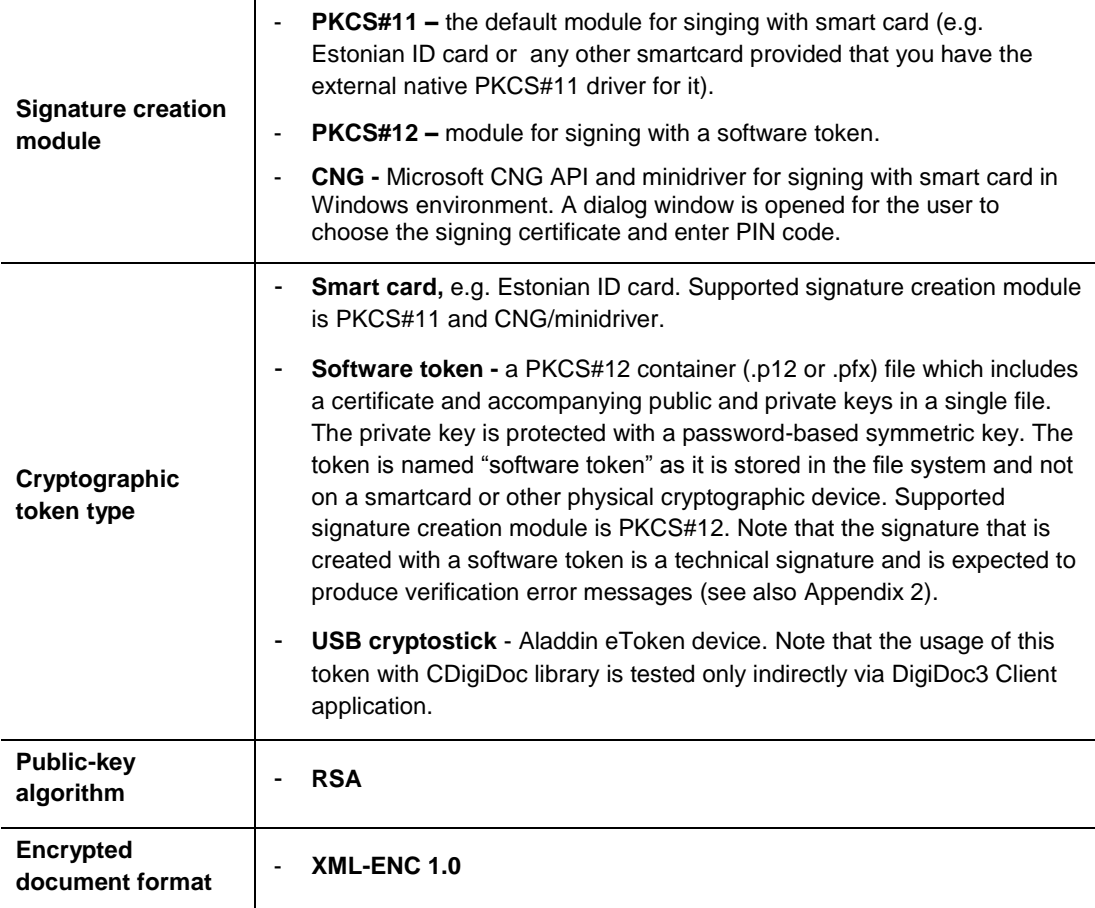

Further information about specific functional features that are not strictly defined in specification documents but are implemented in CDigiDoc library can be found from chapter ["8](#page-57-0) [CDigiDoc library's implementation notes"](#page-57-0).

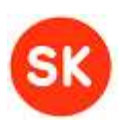

# <span id="page-12-0"></span>*Component model*

The figure below describes the architecture of software and hardware components that are used when creating signatures with CDigiDoc library when using PKCS#11 module.

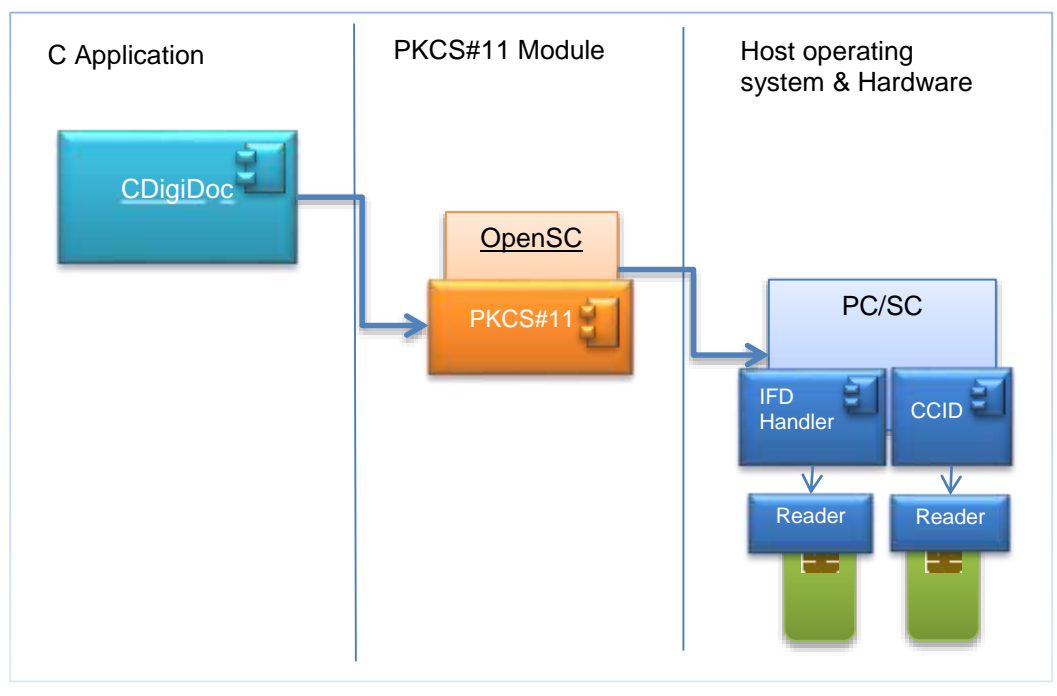

**4 Sample CDigiDoc implementation using PKCS#11/ smart cards for digital signing**

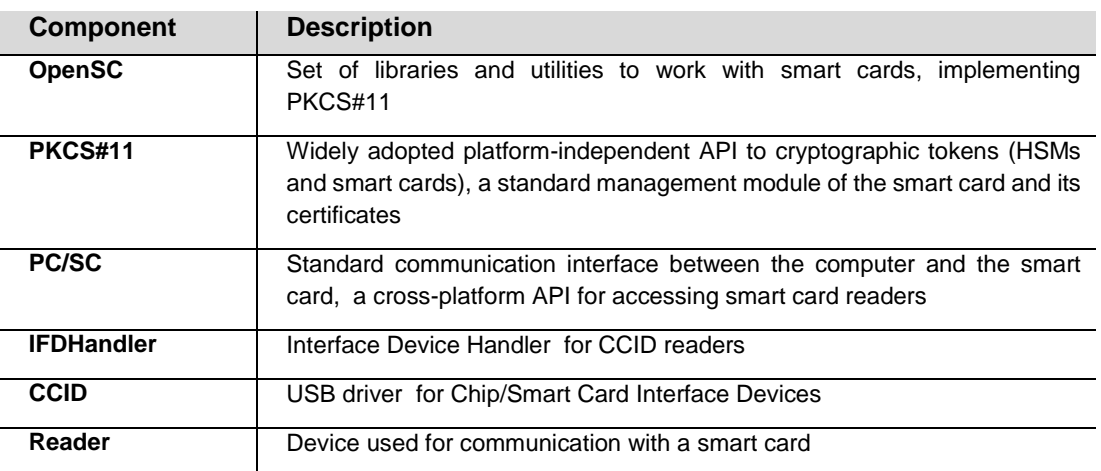

Note that in case of Windows environment, there can be two instances of the library installed concurrently. If you download and install the library's distribution package then it is stored to "c:\Program Files\Estonian ID Card Development\libdigidoc" directory by default. However, if you have DigiDoc Client3 program installed then the library is also included in its installation files ("c:\Program Files\Estonian ID Card" directory by default). Note that conflicts could occur between the two installations.

### <span id="page-12-1"></span>*CDigiDoc architecture*

The CDigiDoc library consists of three kinds of components:

#### **CDigiDoc Programmer's Guide**

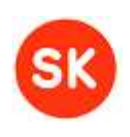

- **Data structures** declarations of data structures can be found in file DigiDocLib.h.
- **Constants** a number of constants are used by the library, including error codes. Their definitions can be found in files DigiDocLib.h and DigiDocError.h.
- **Functions** defined in \*.c files of the library. Functions of public interest have been declared in file DigiDocLib.c.

For additional information about the functions and data structures of CDigiDoc library, see the full API description that is included in the CDigiDoc library's installation package, in directory /documentation/api.

### <span id="page-13-0"></span>*Dependencies*

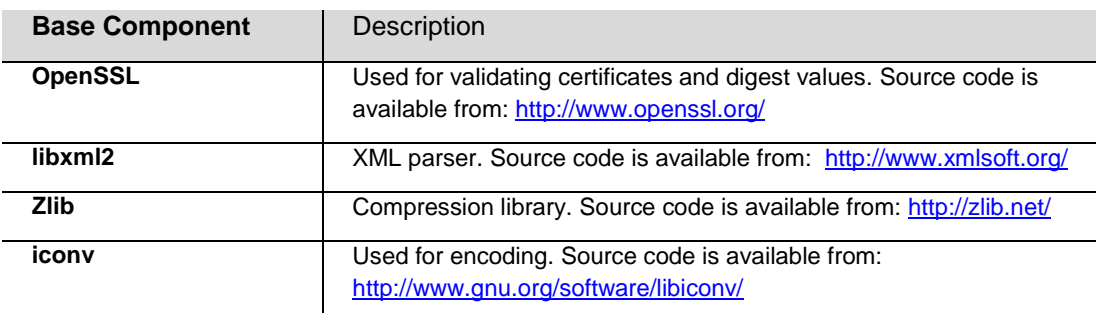

CDigiDoc depends on the libraries listed below.

# <span id="page-13-1"></span>4. Configuring CDigiDoc

### <span id="page-13-2"></span>*Loading configuration settings*

CDigiDoc uses functions in DigiDocConfig.h/c source files for reading configuration data from property files. Sample configuration files are included in the library's installation package.

In Windows environment, the configuration file is named **digidoc.ini**, in Linux environment the file is named **digidoc.conf**.

Configuration settings may be loaded from different configuration files if the respective files are provided in system. Every subsequent configuration file complements the already present parameter values (i.e. doesn't delete the previous entries). CDigiDoc looks for configuration files in the following sequence:

- 1) system directory C:\Windows\digidoc.ini in case of Windows environment or /etc/digidoc.conf in case of Linux. Specifies global settings that have effect on all the users of the computer.
- 2) user's home directory c:\Users\<username>\digidoc.ini or /home/<username>/.digidoc.conf (notice the '.'), according to your environment.
- 3) current working directory digidoc.ini or digidoc.conf, according to your environment.
- 4) in case of utility program, the configuration file that is provided with –config command.
- 5) in case of Windows environment, the Windows registry entries.

It is also possible to use a different configuration file location than the default. In that case, the configuration file's full filename and path should be passed to initConfigStore() function defined in DigiDocConfig.h or in case of CDigiDoc utility program, the file's location should be passed to the program with "–config" parameter (see section 4 for more information).

#### **CDigiDoc Programmer's Guide**

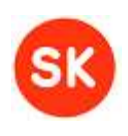

Note that if a configuration file is passed directly to initConfigStore() function or CDigiDoc utility program then this file is used over other files that might be stored in the default location(s).

For a sample configuration file provided with CDigiDoc, see Appendix 1.

### <span id="page-14-0"></span>*Configuration parameters*

Below is an overview of the configuration file's main sections and entries. The following color notation is used for specific parameter values:

- **bold** for default values which do not usually need to be changed by the user
- purple for indicating values which should be checked and modified according to user
- # blue for listing possible alternatives, where applicable

#### **PKCS#11 driver settings**

If using the smart card over PKCS#11 module for creating signatures, then you must specify the following parameters according to your signature device here:

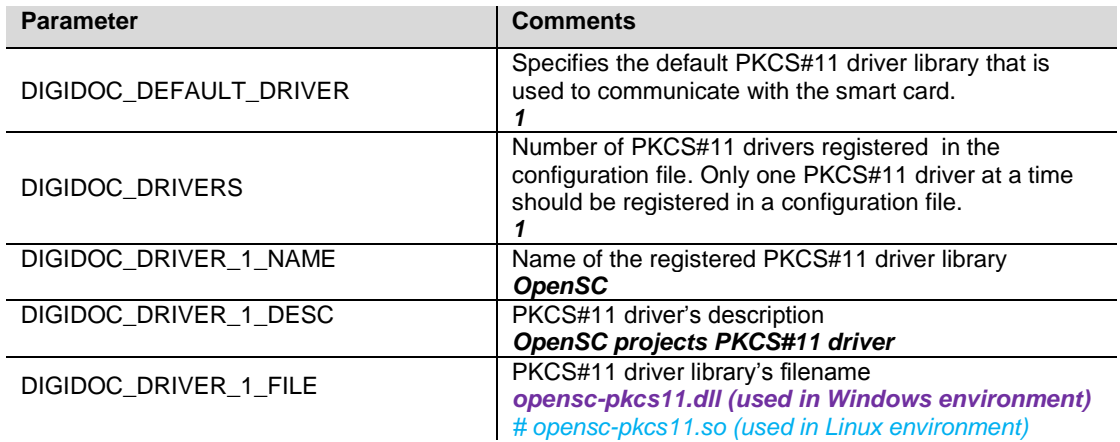

#### **OCSP responder settings**

This DIGIDOC\_OCSP\_RESPONDER\_URL setting applies to your default OCSP responder address when no other OCSP responder address for the CA is found in the OCSP responder data registered in your configuration file entries.

The default OCSP responder has been set to [http://ocsp.sk.ee](http://ocsp.sk.ee/) which can be used with reallife Estonian ID cards.

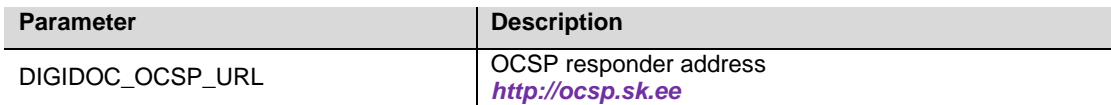

#### **Settings for signing OCSP requests or not**

Whether you need to sign the OCSP requests sent to your OCSP responder or not depends on your responder.

Some OCSP servers require that the OCSP request is signed. To sign the OCSP request, you need to obtain and specify the certificates, which will be used for signing.

For example, accessing the SK's OCSP Responder service by private persons requires the requests to be signed (limited access certificates can be obtained through registering for the

#### **CDigiDoc Programmer's Guide**

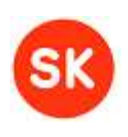

service) whereas in case of companies/services, signing the request is not required if having a contract with SK and accessing the service from specific IP address(es).

By default, this parameter value is set to "false" – i.e. the OCSP requests will not be signed.

If setting this to "true", you will also need to provide your access certificate's file location and password that have been issued to you for this purpose.

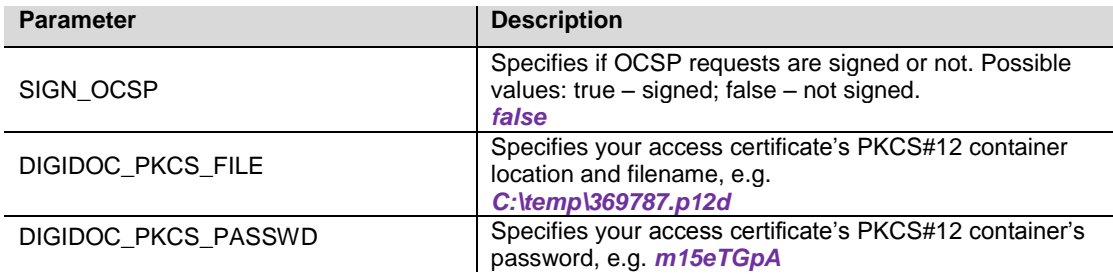

#### **HTTP proxy settings\***

\*only necessary if using a proxy to access internet. Please note that configuring the following proxy settings has only been tested with DigiDoc Client3 program.

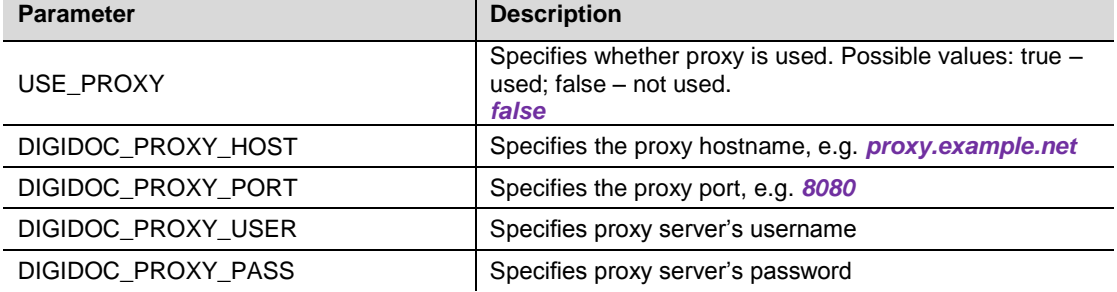

#### **CA certificates**

-

The CA certificates are used to check the signer's certificate's validity. The certificates have to be in PEM format.

By default, the Estonian<sup>1</sup> CA certificates (both live and test certificates) have been registered in the CDigiDoc configuration file. The Estonian live CA and OCSP certificate files have been included in the CDigiDoc distribution.

Estonian test certificates can be installed with a package accessible from [https://installer.id.ee/media/windows/Eesti\\_ID\\_kaart\\_testsertifikaadid.msi.](https://installer.id.ee/media/windows/Eesti_ID_kaart_testsertifikaadid.msi)

More information about the supported CA-s and certificates can be found from chapter ["7.1](#page-50-1) [National PKI solutions and support"](#page-50-1).

**Note:** test certificates should not be used in live applications as the CDigiDoc library does not give notifications to the user in case of test signatures (since the library's version v3.8, the utility program displays test signature warning to the user).

| <b>Parameter</b> | <b>Description</b>                                                                                         |
|------------------|----------------------------------------------------------------------------------------------------|
| CA CERT PATH     | Location of CA certificates. Supported Estonian CA<br>certificates are included in CDigiDoc's installation |

 $1$  Versions 3.8 and v3.9 of the library included configuration entries of Finnish CA certificates. The entries were removed in v3.10 - it is recommended to use BDOC format and relevant software instead when creating signatures with Finnish ID-cards.

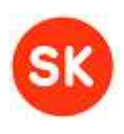

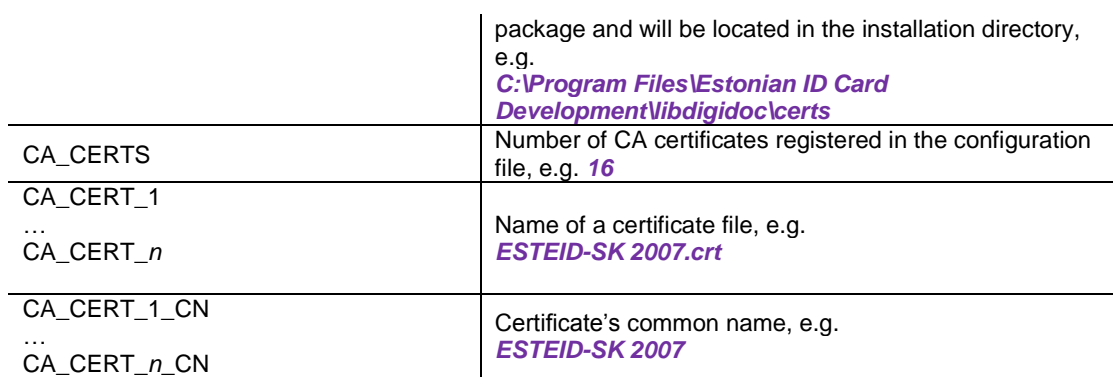

#### **OCSP responder certificates**

The following details should be provided for each OCSP Responder when OCSP responses are used in signature creation and verification. The certificates have to be in PEM format.

The DIGIDOC\_OCSP\_RESPONDER\_CERT\_*n*\_URL parameter is optional and has to be specified only in case of OCSP responder certificates which are used for testing purposes. In case of OCSP responders that correspond to test certificates registered in the CDigiDoc configuration file, the OpenXAdES OCSP Responder URL has been provided [\(http://www.openxades.org/cgi-bin/ocsp.cgi\)](http://www.openxades.org/cgi-bin/ocsp.cgi). For more information on using the OpenXAdES testing environment, please refer to [http://www.id.ee/?lang=en&id=35755.](http://www.id.ee/?lang=en&id=35755)

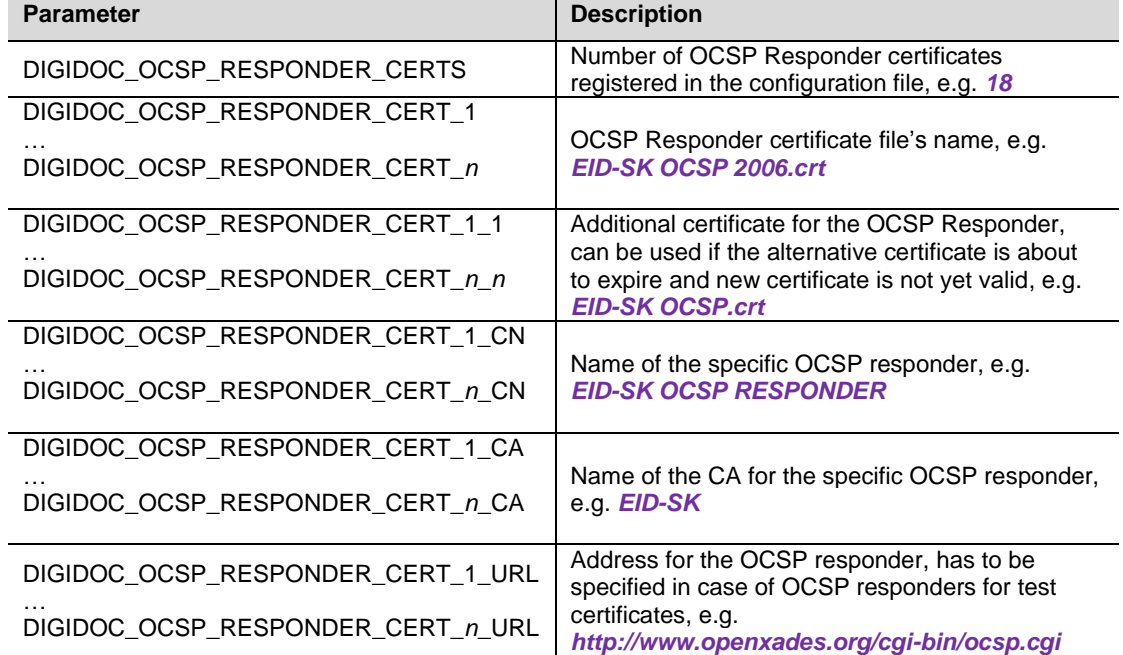

#### **Encryption settings**

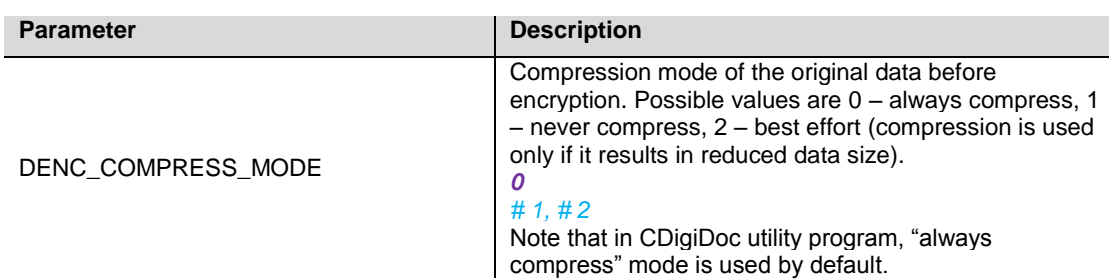

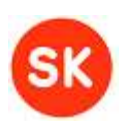

#### **Debugging settings**

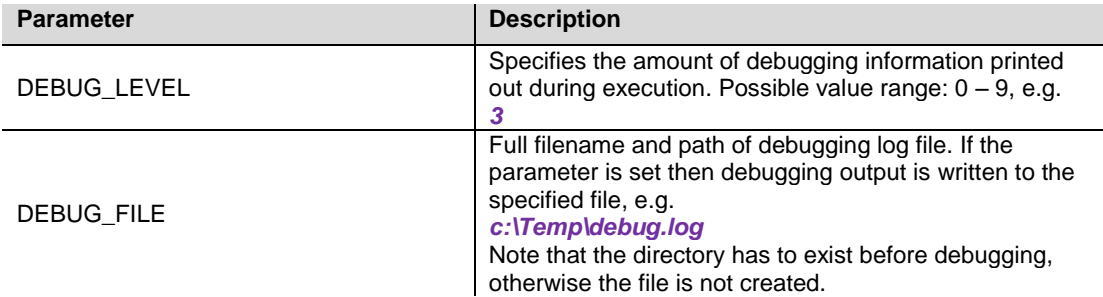

#### **Signature verification settings**

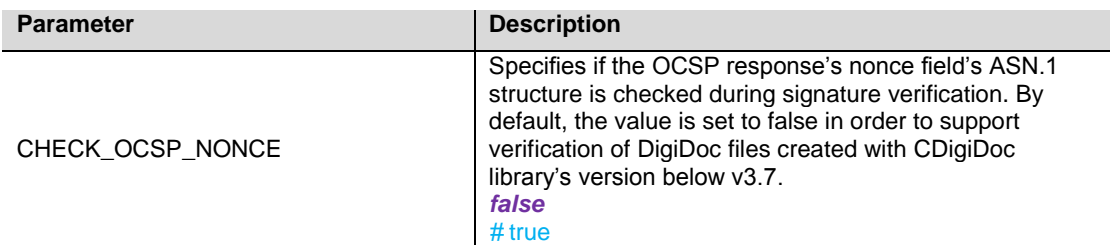

**Note**: The ASN.1 prefix specifies the digest algorithm that was used to calculate the nonce field's value, the prefix is mandatory according to RFC2560 specification (see also [\[5\]\)](#page-8-2). If the ASN.1 prefix is checked then it must contain the octet string ASN.1 identificator (0x04 0x14 in case of DDOC 1.3).

#### **Data file content type setting**

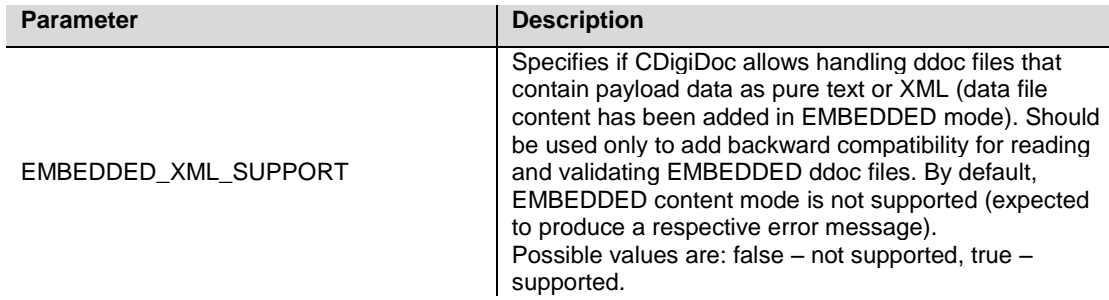

#### **Configuring software token usage**

CDigiDoc supports using software tokens (PKCS#12 files) for creating technical signatures and decrypting files.

- No additional configuration settings have to be applied in case of decrypting with software token.
- In case of digital signing with software token, apply the following settings in CDigiDoc configuration file:

```
DIGIDOC_SIGNATURE_SLOT=0
KEY_USAGE_CHECK=0
```
### **SK-CDD-PRG-GUIDE CDigiDoc Programmer's Guide**

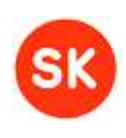

Note that when verifying signatures that are created with the parameter value "KEY\_USAGE\_CHECK=0", an error message "Error: 39 - Signer's cert does not have nonrepudiation bit set!" is produced.

#### **CDigiDoc Programmer's Guide**

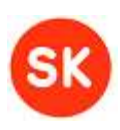

# <span id="page-19-0"></span>5. Using CDigiDoc API

### <span id="page-19-1"></span>*Digital signing*

CDigiDoc library offers creating, signing and verification of digitally signed documents, according to XAdES (ETSI TS101903) and XML-DSIG standards. In the next chapters a short introduction is given on the main API calls used to accomplish the above mentioned.

#### <span id="page-19-2"></span>5.1.1 Initialization

Firstly, define the required structures:

SignedDoc\* pSigDoc;

This structure reflects the file format of DigiDoc. All other relevant structures are part of this basic structure.

DataFile\* pDataFile;

One DataFile structure corresponds to one original data file (file-to-be-signed) in DigiDoc container. One DigiDoc container can incorporate multiple data files. The data files are embedded in the DigiDoc container.

Initialize the library with the following function:

initDigiDocLib();

This ensures all OpenSSL library parameters are properly initialized.

#### <span id="page-19-3"></span>5.1.2 Creating a DigiDoc document

DigiDoc structure should first be created in memory:

SignedDoc\_new(&pSigDoc, DIGIDOC XML 1 1 NAME, // format of the DigiDoc document DIGIDOC\_XML\_1\_3\_VER); // default version number

Values of the constants above are defined as "DIGIDOC-XML" and "1.3" (in DigiDocLib.h source file).

**Note**: the functionality of creating new files in older DigiDoc file formats SK-XML, DIGIDOC-XML 1.1 and DIGIDOC-XML 1.2 is no longer supported.

In the following sections, we add a data file and a signature to the DigiDoc structure before writing it into an output file.

#### <span id="page-19-4"></span>5.1.3 Adding data files

In order to add a data file to a container, the container has to be unsigned and there shouldn't be an existing data file with the same name in the container. Note that only the data file name without path is saved in the document ('/' and '\' characters are not allowed in the data file's name).

Data files can be added to a DigiDoc container in two alternative ways:

- by reading the data from a file on the disk and using temporary files to store any intermediary data;
- by using only internal memory buffers (e.g. data to be added has been generated dynamically or has been read from a database).
- 1. Adding a data file by reading the file from disk and storing intermediary data in temporary files

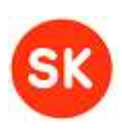

#### **CDigiDoc Programmer's Guide**

Firstly, call the function Datafile new(). The function creates a new DataFile element and saves the original data file in DigiDoc container:

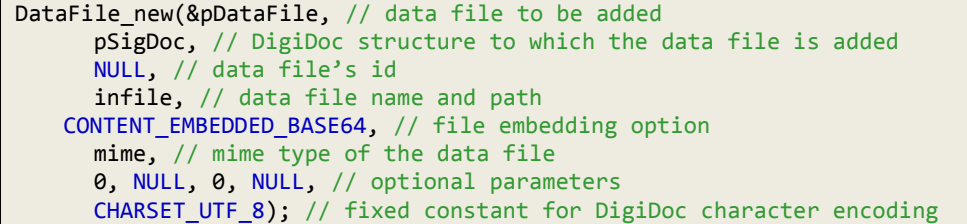

Third parameter in the abovementioned function is a unique identification of the data file in the DigiDoc document. If value NULL is used then the library generates it automatically.

Fourth parameter is the name of the data file. It is recommended to include full path in this parameter; the path is removed when writing the file to DigiDoc container.

Fifth parameter reflects how data files are embedded in the DigiDoc container. The supported embedding option is CONTENT EMBEDDED BASE64 (defined in DigiDocLib.h) – contents of the data file are encoded using base64-encoding before merging it into DigiDoc container.

Sixth parameter is a MIME type of the data file. For example "application/msword" or "application/pdf", depending on the type of the data file.

In most cases, the next four parameters should be left to the library to determine. The parameters determine:

- size of the original file in bytes,
- hash of the original file,
- size of the hash of the original file,
- type of hash algorithm (only SHA-1 is supported).

To calculate the values of these four parameters, call the following function:

```
calculateDataFileSizeAndDigest(pSigDoc, pDataFile->szId, infile, 
DIGEST_SHA1);
```
This function reads the data file from disk, calculates and adds these four values to section pDataFile->szId based on file name given in the third parameter. DIGEST\_SHA1 is the only supported hash algorithm.

It is possible to add additional extra XML attributes to the data file, function addDataFileAttribute() is used for that. For example:

```
addDataFileAttribute(pDataFile, "ISBN", "000012345235623465");
addDataFileAttribute(pDataFile, "Owner",
```
The first parameter is a pointer to original file structure, followed by the attribute's name and value. The data is going to be added in UTF-8 encoding.

2. Adding data by using internal memory buffers (no data is stored on the disk)

Use the DigiDocMemBuf structure to hold the data to be added. Note that the fields of DigiDocMemBuf structure should be initialised with value 0:

```
DigiDocMemBuf mbuf; // memory buffer to hold the data
mbuf.pMem = 0; // functions will assign allocated memory address here
mbuf.nLen = 0; // length of data in number of bytes
```
It is possible to assign data to DigiDocMemBuf as follows:

#### **CDigiDoc Programmer's Guide**

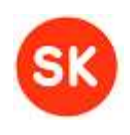

- ddocMemAssignData() – assigns data to DigiDocMemBuf memory buffer and releases previous data content if necessary; ddocMemAppendData() – appends data to memory buffer and increases its length accordingly.

The functions are defined in source file DigiDocMem.h and can be used, for example, to assign data that has been read from database or generated dynamically.

function ddocReadFile() defined in DigiDocConfig.h – reads data from an input file and assigns it to DigiDocMemBuf memory buffer.

Add the data in memory buffer to DigiDoc container with the following function (defined in DigiDocObj.h):

```
createDataFileInMemory(&pDataFile, // structure of the data file to be added
   *ppSigDoc, // DigiDoc structure to which the data file is added
   NULL, // data file's id
   infile, // data file name and path
   CONTENT_EMBEDDED_BASE64, // file embedding option
   mime, // mime type of the data file
   mbuf.pMem, // memory buffer's data
   mbuf.nLen); // memory buffer's size
```
The function creates a new DataFile element, adds the data and its hash value (SHA-1 is supported) to DigiDoc container.

The first six parameters of the function above have the same meaning as in function DataFile\_new() described in the previous point.

The last two input parameters specify the data in memory buffer and the buffer's size.

After the new DataFile element has been created and added to the DigiDoc container, you can add additional attributes to it with function addDataFileAttribute() (described in the previous point).

Memory of the data buffer should be freed after the data has been added:

ddocMemBuf\_free(&mbuf);

#### <span id="page-21-0"></span>5.1.4 Adding signatures

You can sign either by:

- using an Estonian ID card or
- any other smartcard provided that you have the external native language PKCS#11 driver for it
- using a software token (PKCS#12 file)
- calculate the signature in some external program (web-application?) and then add the signature value to digidoc document.

**Note**: the functionality of adding signatures is no longer supported in case of older DigiDoc file formats SK-XML, DIGIDOC-XML 1.1 and DIGIDOC-XML 1.2.

SignatureInfo structure is needed to incorporate the necessary information about the signature before it can be created:

SignatureInfo\* pSigInfo;

Signing can be done by using the function:

```
signDocumentWithSlotAndSigner(SignedDoc* pSigDoc, // SignedDoc structure
                                      // to which the signature is added
     SignatureInfo** ppSigInfo, // SignatureInfo structure
     const char* pin, // pin2 in case of Estonian ID cards
```
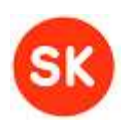

#### **CDigiDoc Programmer's Guide**

const char\* manifest, // signer's role / resolution (optional) const char\* city, // signature production place (optional) const char\* state, const char\* zip, const char\* country, int nSlot, // specifies the signer's private key's slot int nOcsp, // add OCSP confirmation or not int nSigner, // signing module: 1->PKCS11, 2->CNG, 3->PKCS12 const char\* szPkcs12FileName); // PKCS#12 file name

Optional parameter **manifest** may be used to define the signer's role and resolution. The string can contain only the signer's role or role along with the signer's resolution, separated with a slash character, i.e. **"role / resolution"**. The value will be written to a single <ClaimedRole> xml element in the file. When adding the signer's resolution then role must also be added. Note that during signature validation, at most two <ClaimedRole elements are allowed due to historical reasons.

Optional parameters **city**, **state**, **zip** and **country** may be used to specify the signature creation location.

Parameter **nSlot** indicates the sequence number (counting from zero) of the current signing certificate among all signature certificates on the identity token. In case of Estonian ID cards, there is one signature certificate and the signature slot value is 0 (which is also the default slot value). When operating with multiple smartcards on the same system then you may need to specify a different slot. By default, in this case, the signature slots are numbered as follows:

slot  $0 -$  signature slot of the 1<sup>st</sup> smartcard

slot 1 – signature slot of the  $2<sup>nd</sup>$  smartcard

In case of signing with a software token (PKCS#12 file) then firstly the appropriate configuration settings should be applied (see section 3.4, subsection "Configuring software token usage") and slot value 0 should be used.

Parameter **nOcsp** can be used to specify whether an OCSP confirmation is added to the signature or not. The default value is 1, meaning that OCSP confirmation is automatically added to the signature after its creation. Value 0 indicates that the confirmation is not added.

Parameter **nSigner** specifies the module that is used for accessing the signature token. Possible values for the parameter are as follows:

- int nSigner = 1 signing is done via PKCS#11 module which is the default module for singing with smart card.
- int nSigner = 2 Microsoft CNG API and minidriver for signing with smart card in Windows environment. A dialog window is opened for the user to choose the signing certificate and enter PIN code.
- int nSigner = 3 signing is done via PKCS#12 module, to be used in case of creating signatures with software tokens (PKCS#12 files).

Parameter **szPkcs12FileName** should be specified only when signing with a software token via PKCS#12 module (i.e. the nSigner parameter has been set to 3).

The function signDocumentWithSlotAndSigner() creates a new SignatureInfo structure and adds information about the data files to be signed and optional metadata of the signature (role of the signer and signature production place) to the structure. Then the signature value is calculated and stored. Finally, an OCSP confirmation is added to the signature if the value of nOcsp parameter indicates it.

#### <span id="page-22-0"></span>5.1.5 Adding an OCSP confirmation

OCSP protocol is used to get validity confirmation from OCSP Responder to prove that certificate was valid at the time of signing.

#### **CDigiDoc Programmer's Guide**

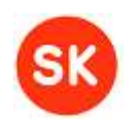

It is possible to add an OCSP confirmation to a signature during its creation with function signDocumentWithSlotAndSigner() - value of parameter nOcsp has to be set to "1" (as described in the previous section).

Alternatively, you can add the confirmation by calling out the appropriate function yourself:

```
// Get the SignatureInfo element of the signature to be confirmed 
// according to the signature's identificator
pSignInfo = getSignatureWithId(pSigDoc, szSignId);
// Get the OCSP confirmation
notarizeSignature(pSigDoc, pSignInfo);
```
Information about the signer's certificate CA and its respective OCSP responder is retrieved from CDigiDoc's configuration file. CA and OCSP Responder data have to be registered in the configuration file and the respective certificates have to be stored in the file system.

**Note**: there are also alternative functions for adding an OCSP confirmation to a signature but it is recommended to use the notarizeSignature() function described above. The function enables handling cases when the signer's certificate and OCSP responder's certificate are issued by different CAs and if there are several CA certificates with matching CN names.

**Note**: when verifying a signature that has no OCSP confirmation, an error message "Error: 128 - Signature has no OCSP confirmation!" is produced.

#### <span id="page-23-0"></span>5.1.6 Reading and writing DigiDoc documents

#### **Reading DigiDoc documents**

It is possible to read an existing DigiDoc document from a file stored in the file system or from an internal memory buffer (e.g. buffer that stores DigiDoc document's data fetched from a database).

1. Opening and reading a DigiDoc document from disk

Use the function:

```
int ddocSaxReadSignedDocFromFile(SignedDoc** ppSigDoc,// DigiDoc structure
      const char* szFileName, // input file
      int checkFileDigest, 
     long lMaxDFLen);
```
Parameter checkFileDigest is a flag indicating whether checking hash value(s) of original file(s) is required at the time of opening. Parameter lMaxDFLen can be used to specify the maximum size of DataFile content to be cached in memory.

2. Opening and reading DigiDoc document from a memory buffer

Use the DigiDocMemBuf structure to hold the initial data (see also section "3.6.3 Adding data files", under the second point for additional information about initialising and using DigiDocMemBuf):

DigiDocMemBuf mbuf; // memory buffer to hold the data

Define a SignedDoc structure for holding the DigiDoc document's data that is read from buffer:

SignedDoc\* pSigDoc;

Read the DigiDoc document from DigiDocMemBuf buffer by using the following function:

```
ddocSaxReadSignedDocFromMemory(&pSigDoc, // structure representing the
                                           //DigiDoc document
     mbuf.pMem, // memory buffer's data
     mbuf.nLen, // memory buffer's size
```
#### **CDigiDoc Programmer's Guide**

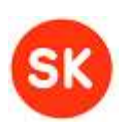

mbuf.nLen + 1);//max size of DataFile content to be cached in memory

#### **Writing DigiDoc documents**

DigiDoc documents can be created in two alternative ways:

- creating the output (new or modified) DigiDoc document and writing it to a file on disk;
- creating the output (new or modified) DigiDoc document and storing it in internal memory buffer (no data is written to disk).
- 1. Writing the output DigiDoc document to a file on disk

For creating a file in DigiDoc format and writing it to a file, the following function should be used:

createSignedDoc(pSigDoc, // structure representing the DigiDoc document oldfile, // specifies existing DigiDoc file, if necessary outfile); // output file's name

The "oldfile" parameter value can be set to NULL if you are creating a new DigiDoc document from scratch. If you have read in an existing DigiDoc document to modify it (e.g. add signature(s) or data file(s)) and now try to write it to an output file then you have to specify the existing DigiDoc file's path and filename in the "oldfile" parameter. Otherwise the data file contents from the existing DigiDoc file might not be copied to the new container.

2. Writing the output DigiDoc document to an internal memory buffer

Use the DigiDocMemBuf structure for storing the output DigiDoc document's data (see also section "3.6.3 Adding data files", under the second point for additional information on initialising and using DigiDocMemBuf):

DigiDocMemBuf\* pMBuf; // output buffer

Write the created or modified DigiDoc container to a memory buffer by using the following function:

```
createSignedDocInMemory(SignedDoc* pSigDoc, // structure representing 
                                             // the DigiDoc document
   const char* oldfile, // specifies existing DigiDoc file, if necessary
   DigiDocMemBuf* pMBuf); // memory buffer for storing the output data
```
The "oldfile" parameter in the abovementioned function should be used according to the analogous parameter in createSignedDoc() function (described in the previous point).

Memory should be released after end of working with DigiDoc structure:

SignedDoc free(pSigDoc);

This also releases memory that is used for keeping the data files.

After finishing work with CDigiDoc, then the last task is to shut down the library:

finalizeDigiDocLib();

### <span id="page-24-0"></span>*Validating signed documents*

Validation of a signed DigiDoc document consists of three main steps:

- 1. Call out the main validation method of the library.
	- a. If there are multiple validation errors then get the errors list.
- 2. Check for additional errors/warnings (separate implementation);

#### **CDigiDoc Programmer's Guide**

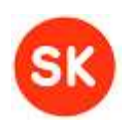

3. Determine the validation status of the document (according to the returned error codes and validation status priorities).

**Note**: steps 1a, 2 and 3 are additions to the validation process since the library's version v3.8.

#### <span id="page-25-0"></span>5.2.1 Using the main validation method

Firstly, validate the DigiDoc document and its OCSP confirmation with the function:

```
int verifySignatureAndNotary(SignedDoc* pSigDoc,
             SignatureInfo* pSigInfo, const char* szFileName);
```
If the main validation method returns **error code 173** (ERR\_UNKNOWN\_ERROR, DigiDocError.h) then multiple errors were found by the validation process.

To get the list of all error codes, you can use functions getLastErrorsIdx(), getErrorsInfo() and getErrorString() (in source file DigiDocError.c). For example, you can print out the error list with details as follows:

```
ErrorInfo* pErr; 
for(n = getLastErrorsIdx(); n >= 0; n--) {
    pErr = getErrorsInfo(n);
    pErrStr = getErrorString(pErr->code); 
    fprintf(stdout, "\nWARNING: %d | %s | %s | %d | %s | %s",
       pErr->code, pErrStr, pErr->26ilename, pErr->line,
      pErr->assertion, errorClass[getErrorClass(pErr->code)]);
}
```
### <span id="page-25-1"></span>5.2.2 Checking for additional errors/warnings

There are validation cases that are not checked in the default validation method of the library, instead, separate methods for checking the specific situations have to be called out by the library's user. In CdigiDoc library, checking for a **test signature** and **old file format** must be done separately.

The following subchapters describe how these checks can be implemented. After checking for additional errors/warnings, collect all of the error codes and continue with determining the validation status as described in the next chapter.

#### *5.2.2.1 Checking for test signature*

<span id="page-25-2"></span>Test signature is a signature that has been created by using test certificates (e.g. signer's certificate and/or OCSP responder server's certificate have been issued for testing purposes).

Sample code for checking for test signature can be found from cdigidoc.c source file, method:

cmdVerify(SignedDoc\* pSigDoc); //utility program's command –verify

For identifying if a certificate is a SK issued test certificate, you can use the following method as a sample code:

checkTestCert(X509\* pCert);

<span id="page-25-3"></span>The identification is done with comparing certificate policy OID values.

#### *1.1.1.1 Checking for old file formats*

You can use the sample code for checking for old formats that is implemented in cdigidoc.c utility program's method:

checkOldFormatVer(SignedDoc\* pSigDoc);

Error handling sample code can be found from cdigidoc.c utility program's method:

#### **CDigiDoc Programmer's Guide**

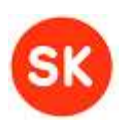

cmdReadDigiDoc(SignedDoc\*\* ppSigDoc, DencEncryptedData\*\* ppEncData, int nMode); //utility program's command –in

#### <span id="page-26-0"></span>5.2.3 Determining the validation status

After validating the signed DigiDoc document, the validation result must be determined by the library's user. Final validation result must be one of the possible validation statuses that are described in the table below, the status must be chosen according to its priority.

The validation status priorities have to be applied in two cases:

#### **1. Returning a validation result of a single signature:**

If there are more than one validation errors that occur when validating a single signature in DigiDoc container then the overall status of the signature should be chosen according to the status priorities.

#### **2. Returning a validation result of the whole DigiDoc container:**

If there are more than one signatures in a DigiDoc container and the signatures have different validation statuses or validation of the container structure returns a different status then the overall status of the DigiDoc file should be chosen according to the status priorities.

#### **NB! User of the library has to determine the validation status according to the error code that is returned by the library's validation method.**

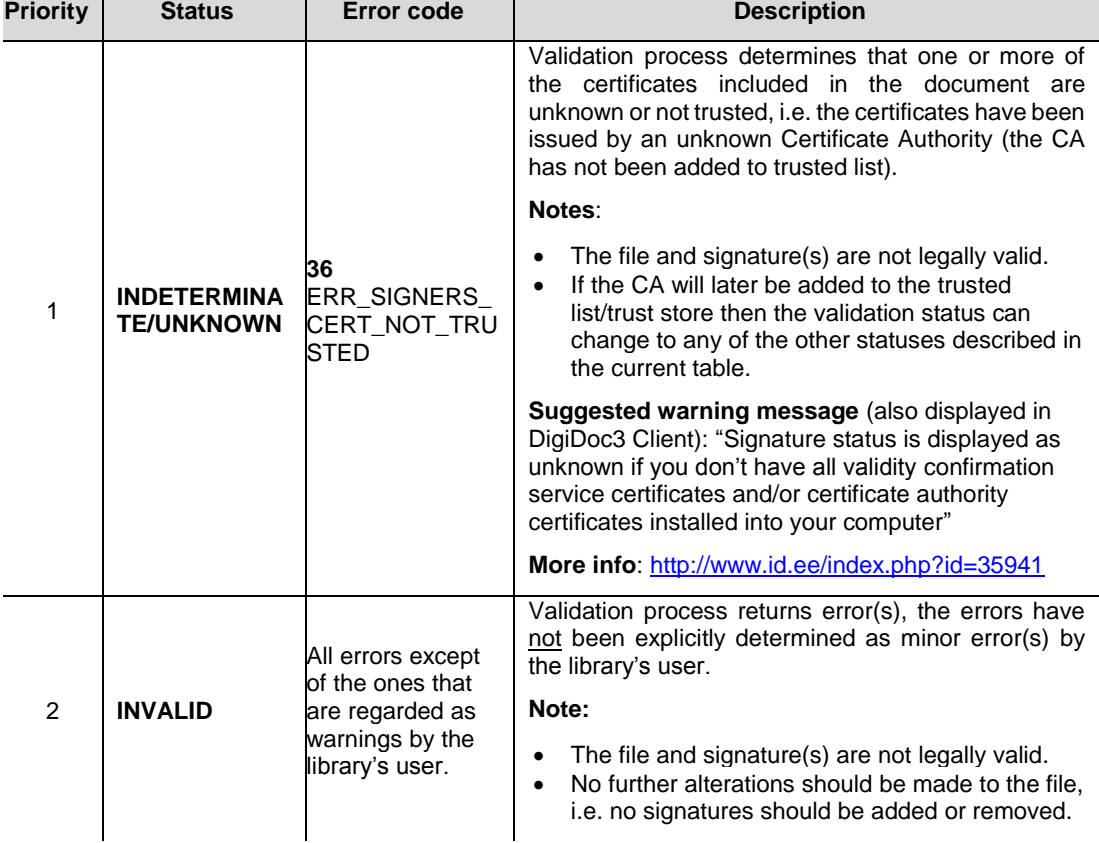

#### **CDigiDoc Programmer's Guide**

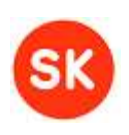

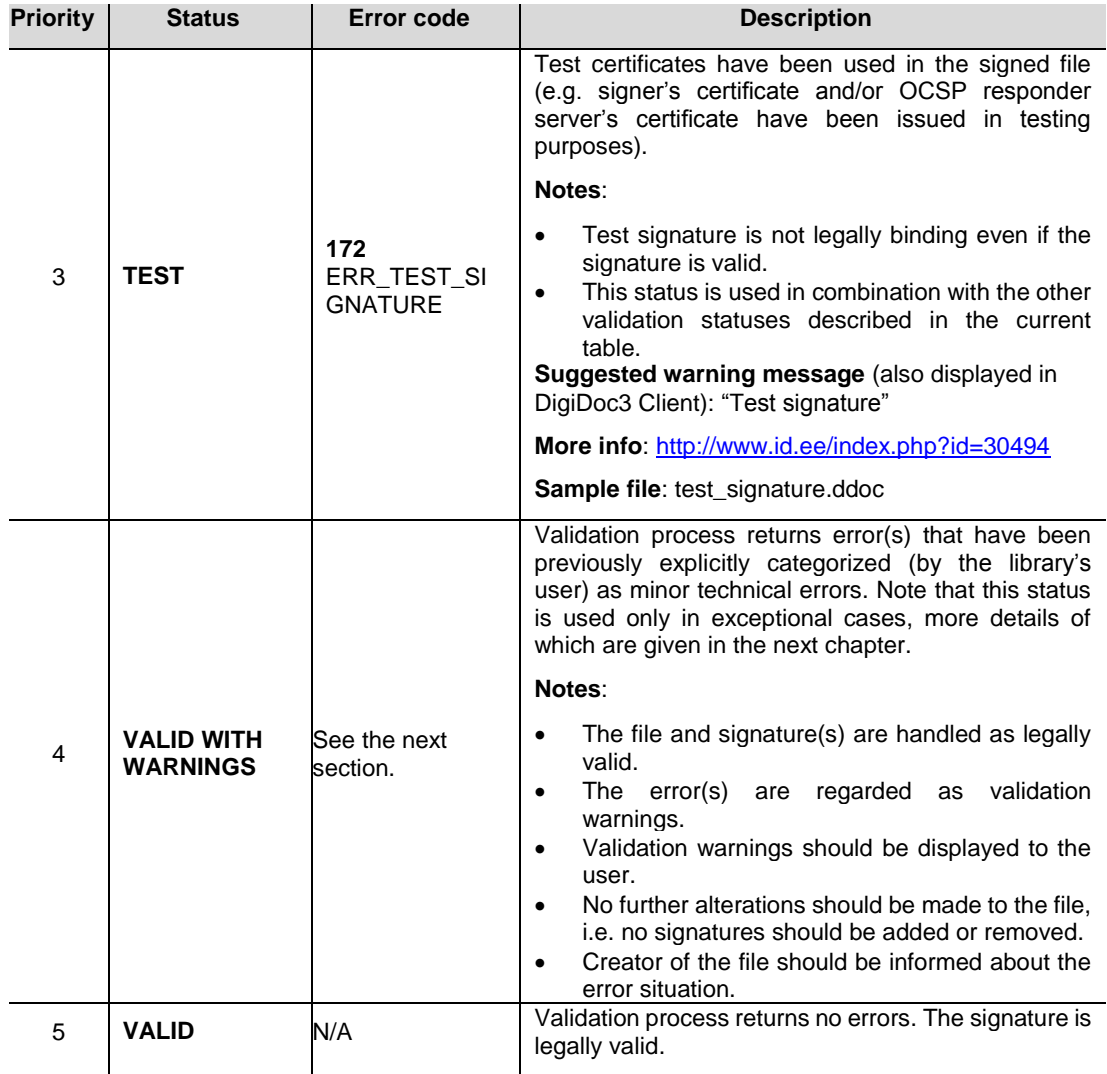

The error codes described in the table above are defined in DigiDocError.h source file.

Sample code of DigiDoc file validation can be found from cdigidoc.c utility program, from the following method:

<span id="page-27-0"></span>cmdVerify(SignedDoc\* pSigDoc); //utility program's command –verify

#### *5.2.3.1 Validation status VALID WITH WARNINGS*

In special cases, validation errors can be regarded as minor technical errors and the file's validation status can be regarded as VALID WITH WARNINGS instead.

**NB!** User of the DigiDoc library has to decide on his/her own when to use VALID WITH WARNINGS status instead of INVALID: there may be different interpretations of the severity of validation errors in different information systems then the final decision when to use this status has to be made by the library's user according to the requirements of the specific information system.

It is recommended to use the validation status VALID WITH WARNINGS in case of the error situations that are included in the table below – these error situations are regarded as VALID WITH WARNINGS in DigiDoc applications and software libraries, including:

- DigiDoc3 Client desktop application,
- JdigiDoc, Libdigidocpp and CdigiDoc software libraries' utility programs.

#### **CDigiDoc Programmer's Guide**

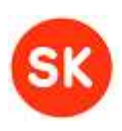

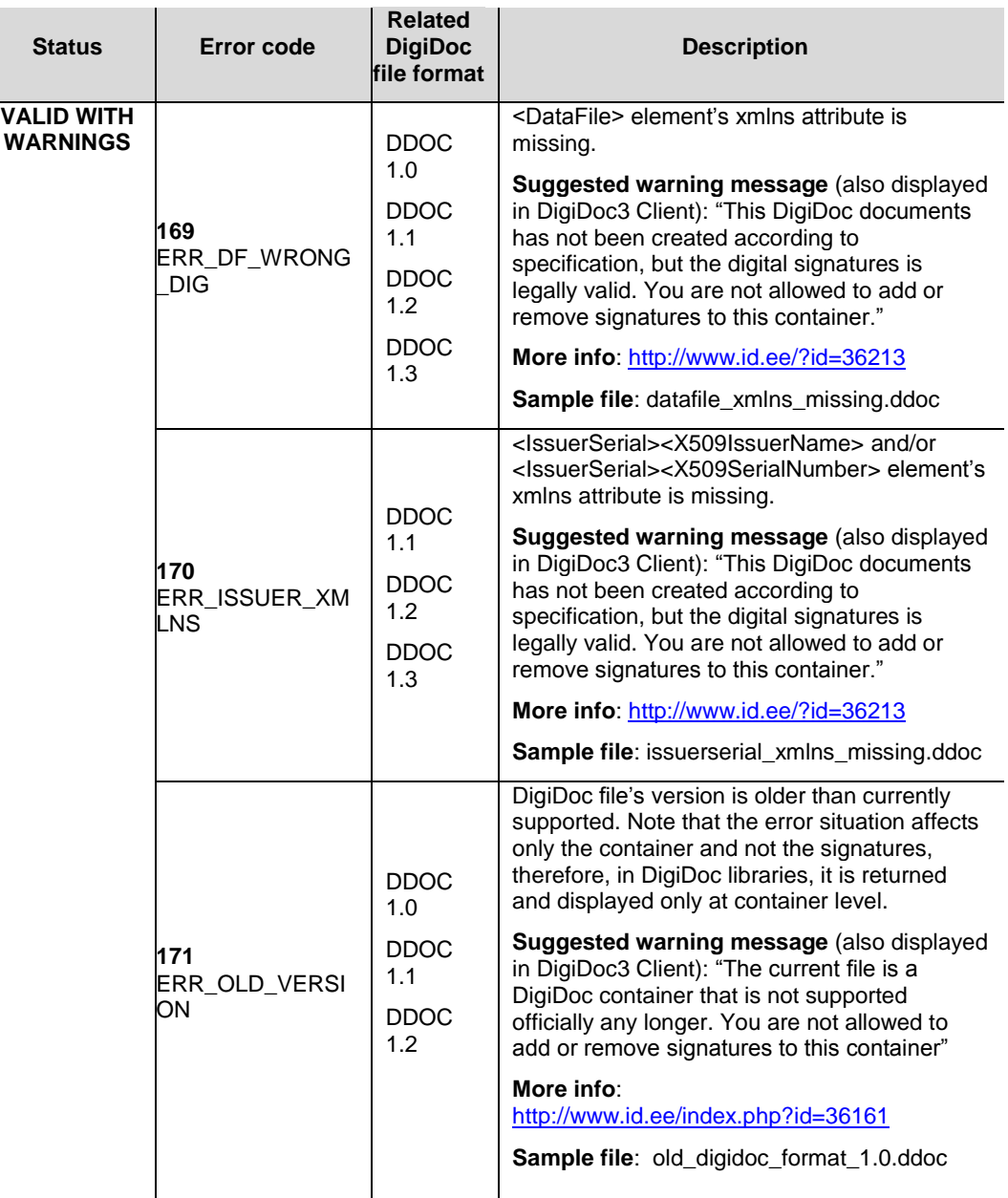

#### **Table 1. Validation error codes recommended to be handled as VALID WITH WARNINGS**

Sample code for determining validation warnings can be found from cdigidoc.c utility program. See command –verify (cmdVerify(SignedDoc\* pSigDoc)) and methods hasErrors(), isError(), isWarning().

#### <span id="page-28-1"></span><span id="page-28-0"></span>5.2.4 Additional information about validation

#### *5.2.4.1 Overview of validation activities*

Overview of validation activities is as follows:

1. checking that all the data files and signature's meta-data (signer's role, etc.) are included in the signature by calculating the data objects' digest values and comparing them with the <Reference> element values in the signature;

#### **CDigiDoc Programmer's Guide**

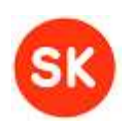

- 2. checking that the claimed signer's certificate is the actual certificate that was used for signing; checking that the "Non-repudiaton" value is set in the "Key Usage" extension of the signer's certificate;
- 3. checking that the signature value is correct by decrypting the value with the signer's public key and comparing the result with digest calculated from <SignedInfo> element block;
- 4. checking that the OCSP response confirms the signer certificate's validity and corresponds to the signature value (by comparing the digest value of <SignatureValue> element's value and OCSP response's nonce value);
- 5. checking that the signer's and OCSP responder's certificates are trusted (i.e. the certificates' issuers are registered in trust store, i.e. the configuration file).

### <span id="page-29-0"></span>*Encryption and decryption*

In addition to digital signing, CdigiDoc library offers also digital encryption and decryption according to the XML-ENC standard. This standard describes encrypting and decrypting XML documents or parts of them and it also allows encrypting any binary data in Base64 encoding.

CdigiDoc additionally enables to compress the data with ZLIB algorithm before encryption. It encrypts data with a 128 bit AES transport key which is in turn encrypted with the recipient's certificate. Encryption scheme is therefore certificate-based – it is possible to encrypt data using public key component fetched from some certificate. The decryption can be performed only by using private key corresponding to that certificate.

It is possible to encrypt for multiple certificates at once.

Certificates for encryption are fetched from a file in the file system (PEM encoding is supported), possible sources for finding them can be:

- Windows Certificate Store ("Other Persons")
- LDAP directories (for Estonian ID card holders, all valid certificates are available at: [ldap://ldap.sk.ee\)](ldap://ldap.sk.ee/)
- ID-card in smart-card reader.

Note that in CdigiDoc library, the certificates that can be used for encryption must have the value "Key Encipherment" included in "Key Usage" attribute field.

CdigiDoc doesn't support many encrypted data objects or a mix of encrypted and unencrypted data in one XML document.

One encrypted document:

- contains only one <EncryptedData> element, which is also the documents root element
- contains one <EncryptedKey> element for every recipient (i.e. possible decrypter) of the document
- contains a set of <EncryptionProperty> elements to store any meta data.

However, it is possible to incorporate a number of data files in one encrypted document if they are firstly all added to a DigiDoc container and then encryption is performed for that container as for a single data object.

In the following chapters we review the most common encryption and decryption operations with CdigiDoc library.

#### **CDigiDoc Programmer's Guide**

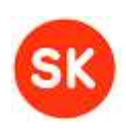

#### <span id="page-30-0"></span>5.3.1 Composing encrypted documents

**Note:** for compatibility with other DigiDoc software components, it is recommended to place the data file to be encrypted inside a DigiDoc container before encrypting it. This way it is also possible to incorporate multiple data files into one encrypted document (i.e. if there is more than one data file in the DigiDoc container that is encrypted).

In order to compose an encrypted document you have to:

- create the DencEncryptedData structure first
- add all recipient info and other meta-information
- add the unencrypted data
- encrypt it, possibly compressing the data
- store it in a file or another medium.

The encryption method described is most suitable for small or medium sized data objects – all operations are done in memory.

Note that in order for the encrypted document to be compatible with other DigiDoc software components then the data file to be encrypted should be placed in a DigiDoc container before encryption (if the file is not originally a DigiDoc document).

Start composing a new encrypted document by defining the required data structures:

```
DencEncryptedData** ppEncData;
```
The DencEncryptedData structure refers to the <EncryptedData> element of an encrypted file and is the main structure that is used to store information which is needed for performing the encryption. Other structures that are used should be defined as follows:

```
DencEncryptedKey* pEncKey; // transport key data for every recipient
DencEncryptionProperty* pEncProperty; // property structure for storing
        // various metadata
```
Now create the DencEncryptedData structure with the following function:

```
dencEncryptedData_new(ppEncData,
     DENC_XMLNS_XMLENC, // fixed constant for XML namespace uri
     DENC_ENC_METHOD_AES128, // fixed constant for encryption method
             // algorithm uri
     0, 0, 0); // optional attributes, not needed with the current 
             // encrypted document format
```
#### <span id="page-30-1"></span>5.3.2 Adding recipient info and metadata

Every encrypted document should have at least one or many recipient blocks, otherwise nobody can decrypt it.

For every recipient the library stores:

- the AES transport key encrypted with the recipients certificate
- the certificate itself
- possibly some other data used to identify the key.

A certificate that is appropriate for data encryption must be used. In case of Estonian ID cards it is the authentication certificate.

**NB**! Encryption should be done for the authentication certificates on all the recipient's valid identity tokens (e.g. the national ID-card and Digi-ID card used in Estonia), except of the Mobile-ID certificates.

#### **CDigiDoc Programmer's Guide**

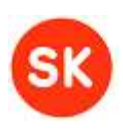

Start adding recipient data by reading in the recipient's certificate (the certificate has to be in PEM format):

ReadCertificate(&pCert, certfile);

Function ReadCertificate() (defined in source file DigiDocCert.h) reads the certificate from a file in file system. Alternatively, you can also use functions ddocDecodeX509Data() (data is in binary format) and ddocDecodeX509PEMData() (data is in PEM (base64) format) to decode certificate data that is already in memory.

Encrypt the transport key with the receiver's certificate and store encrypted key in memory:

```
dencEncryptedKey_new(*ppEncData, &pEncKey, 
     pCert, // reveiver's certificate
     DENC_ENC_METHOD_RSA1_5, // fixed constant for encryption method
     id, recipient, keyname, carriedkeyname); // optional attributes
```
Optional attributes "id", "recipient" and/or sub elements <KeyName> and <CarriedKeyName> can be added to identify the key object. All of the above mentioned attributes and sub elements are optional but can be used to search for the right recipient's key or display its data in an application.

You can add metadata about the CdigiDoc library that is used for creating the encrypted document and encrypted document's format and version:

```
dencMetaInfo SetLibVersion(*ppEncData);
dencMetaInfo SetFormatVersion(*ppEncData);
```
The name of the data file that is encrypted should be added to the DencEncryptedData structure by creating a new property:

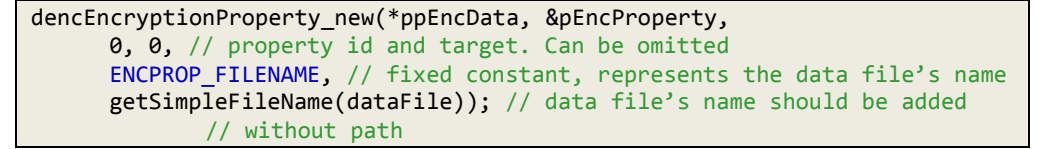

Note that the data file's name used in the previous example has to be in UTF-8 encoding. If necessary, you can convert it with function:

ddocConvertInput(const char\* src, char\*\* dest);

If the original file is a .ddoc file then you should specify its mime type and add the value to DencEncryptedData structure as a new property:

dencEncryptionProperty\_new(\*ppEncData, &pEncProperty, 0, 0, ENCPROP ORIG MIME, // name of the property: original mime type DENC\_ENCDATA\_TYPE\_DDOC); // value of the property: ddoc document's mime type

In case of DigiDoc document, mime type has to be specified as shown above so that it would be possible to decrypt the file later.

Constants that represent mime types have been defined in DigiDocEnc.h source file. In case of a DigiDoc document, use the constant

DENC\_ENCDATA\_TYPE\_DDOC

which contains the value:

"<http://www.sk.ee/DigiDoc/v1.3.0/digidoc.xsd>".

The value is assigned to property "MimeType" of the cdoc document. CdigiDoc library uses the property "MimeType" also to store the fact that the data has been packed with ZLIB algorithm before encryption. If data compression is used then the library assigns the value

"<http://www.isi.edu/in-noes/iana/assignments/media-types/application/zip>"

#### **CDigiDoc Programmer's Guide**

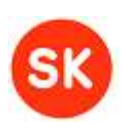

to "MimeType" attribute which has also been defined as a constant:

DENC\_ENCDATA\_MIME\_ZLIB

CdigiDoc assigns this value when packing the data and if the "MimeType" attribute was not empty before then the previous value is stored in <EncryptionProperty Name="OriginalMimeType"> sub element instead. If CdigiDoc reads a document with "MimeType" value defined by DENC\_ENCDATA\_MIME\_ZLIB then at first it decompresses the decrypted data and then restores the original mime type if one is found.

If the original data file to be encrypted is a ddoc document then after adding the mime type property, you also need to "register" its contents:

> dencOrigContent registerDigiDoc(\*ppEncData, pSigDoc); // SignedDoc structure representing the ddoc document

The function creates a new EncryptionProperty structure for every data file contained in the DigiDoc document and stores its name, size, mime type and id values for later use.

Note that you need to have the DigiDoc document kept in memory as a SignedDoc structure before using the function in the previous example. If you are encrypting an existing DigiDoc document (not creating it directly before encryption) then read the document in as described in section "3.6.6 Reading and writing DigiDoc documents".

#### <span id="page-32-0"></span>5.3.3 Encryption and data storage

Before encrypting, you also need to add the actual data to be encrypted to DencEncryptedData structure. Use the method:

> dencEncryptedData\_AppendData(DencEncryptedData\* pEncData, const char\* data, // unencrypted data int len); // length of the data

Finally, encrypt the data with the following function:

```
dencEncryptedData_encryptData(DencEncryptedData* pEncData, 
      int nCompressOption); // compression option used before encryption
```
In the function above, three different constants can be used to specify compression option for the data to be encrypted:

- DENC\_COMPRESS\_ALLWAYS data is compressed before encryption.
- DENC\_COMPRESS\_BEST\_EFFORT data will be compressed and if it results in reduced data size then the compressed data is encrypted. Otherwise it will be discarded and original data is encrypted with no compression.
- DENC\_COMPRESS\_NEVER compression is not applied.

You can write the encrypted document to an output file with the function:

```
dencGenEncryptedData_writeToFile(DencEncryptedData* pEncData, const char* 
szFileName);
```
Note that it isn't necessary to use files to store encrypted data. It can be written to any output stream and used as required. In order to write the encrypted data to a memory buffer, do as follows:

```
DigiDocMemBuf mbuf; // output buffer
mbuf.pMem = 0; // functions will assign allocated memory address here
mbuf.nLen = 0; // length of data in number of bytes
dencGenEncryptedData_toXML(pEncData, // encrypted data structure
    &mbuf); // output buffer for storing the encrypted data
```
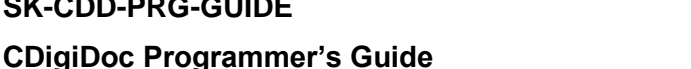

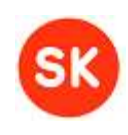

#### <span id="page-33-0"></span>5.3.4 Parsing and decrypting

Firstly, define structure for holding the encrypted document's data that is going to be parsed:

DencEncryptedData\* pEncData;

There are two alternative options for decrypting documents, depending on the encrypted document's size.

1. Parsing and decrypting small encrypted documents.

Encrypted document can be read in and parsed in two ways: by reading the encrypted file from disk or by reading the encrypted file's contents from an internal memory buffer (e.g. a buffer that holds the encrypted document's data fetched from a database).

Reading and parsing the encrypted document from file system:

```
char* inFile; // input encrypted file
dencSaxReadEncryptedData(&pEncData, // structure for holding the encrypted 
                                            // document's data
      34ilename); // input encrypted file's name
```
Reading and parsing encrypted document from a memory buffer

Use the DigiDocMemBuf structure for holding the encrypted document's initial data (see also section "3.6.3 Adding data files", under the second point for additional information about initialising and using DigiDocMemBuf):

DigiDocMemBuf mbuf; // data buffer structure

Parse the encrypted document from the memory buffer with the following function:

dencSaxReadEncryptedDataFromMemory(&pEncData, // structure for holding the // encrypted document's data &mbuf); // memory buffer with the initial data

After parsing the document, data can be decrypted or displayed on screen. Decryption is a separate operation and is not automatically done during parsing.

For decrypting, you need to find the correct EncryptedKey structure for the current recipient who is decrypting the data. If you use PKCS#11 identity token from a smart card for decryption, then do:

```
dencEncryptedData findEncryptedKeyByPKCS11(*ppEncData, &pEncKey);
```
Now, data can be decrypted as follows:

dencEncryptedData\_decrypt(\*ppEncData, pEncKey, // transport key pin); // pin1 code in case of Estonian ID cards

The abovementioned functions are defined in source file DigiDocEnc.h. Function dencEncryptedData\_decrypt() firstly decrypts the transport key with the recipient's pin code and then decrypts the data with the transport key. Data is decompressed, if necessary.

2. Parsing and decrypting large encrypted documents.

In order to parse and decrypt large files, use the dencSaxReadDecryptFile() function (defined in DigiDocEncSAXParser.h):

```
dencSaxReadDecryptFile(const char* szInputFileName, // encrypted file's name
     const char* szOutputFileName, // output (decrypted) file
     const char* szPin, // pin1 code in case of Estonian ID cards
     const char* szPkcs12File); // set to NULL in case of Estonian ID cards
```
#### **CDigiDoc Programmer's Guide**

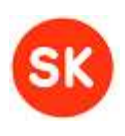

The abovementioned function reads encrypted data from the specified input file, decrypts and possibly decompresses the data during parsing and writes the decrypted data to output file. Data is not kept in memory during decryption.

Parameter szPkcs12File indicates the PKCS#12 software token's file name and path, if decryption is done with a software token. The value should be set to NULL when using PKCS#11 driver (e.g. in case of Estonian ID cards).

**Note**: when decrypting files then it should be taken into account that for compatibility with other DigiDoc software components, it is recommended that the data file to be encrypted is placed inside a DigiDoc container before encryption. In this case, it is also necessary to extract the original data file(s) from DigiDoc container after decryption.

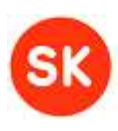

# <span id="page-35-0"></span>6. CDigiDoc utility program

CdigiDoc library includes a command line utility program – cdigidoc.exe – which can be used to read, digitally sign, encrypt and decrypt files in OpenXadES format. Source code of the program is in cdigidoc.c file.

The general format is:

> cdigidoc [command(s)]

A list of all the available commands and their format can always be displayed by using the -? Or –help commands:

> cdigidoc –help

Output from all of the CdigiDoc utility program's commands is ended with the following information:

CdigiDoc|[error code or '0' in case of success]|[elapsed time in seconds]

Note that the error codes' definitions can be found in the file DigiDocError.h.

### <span id="page-35-1"></span>*General commands*

- **-? Or –help** displays help about command syntax.
- **-config <configuration-file>** specifies the CdigiDoc configuration file name.
- **-check-cert <certificate-file-in-pem-format>** checks the certificate validity status.

#### **Setting the configuration file**

#### **-config <configuration-file>**

You can dynamically specify the configuration file used before executing each command line task.

If left unspecified, then the configuration file is looked up from default locations (see section "3.4 Configuring CdigiDoc" for more information).

#### **Checking the certificate**

#### **-check-cert <certificate-file-in-pem-format>**

Used for checking the chosen certificate's validity; returns an OCSP response from the certificate's CA's OCSP responder. Note that the command is currently not being tested.

If the certificate is valid, then the return code's (RC) value is 0. For example:

Verifying cert: MÄNNIK, MARI-LIIS, 47101010033  $\rightarrow$  RC :0

```
Sample: setting the configuration file when creating a new DigiDoc container
> cdigidoc –config c:\temp\digidoc.i–i -n–w -add c:\temp\test1.txt text/pla–
n -out c:\temp\test1.ddoc
 Input:
 - c:\temp\digidoc.ini – the configuration file to be used
 - c:\temp\test1.txt - a data file to be added to ddoc container
```
#### **CDigiDoc Programmer's Guide**

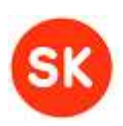

```
- text/plain - mime type of the data file
- c:\temp\test1.ddoc - ddoc container to be created
```
# <span id="page-36-0"></span>*Digital signature commands*

- **-in <input-digidoc-file> -** reads in a DigiDoc file
- **-in-mem <input-digidoc-file> -** reads in a DigiDoc file. The operation is conducted "in memory", meaning that the data is read into a memory buffer and no intermediary data is written to temporary files on the disk.
- **-new –** creates a new DigiDoc container
- **-add <input-file> <mime-type> –** adds a data file to a DigiDoc container
- **-add-mem <input-file> <mime-type> -** adds a data file to a DigiDoc container. The operation is conducted "in memory", meaning that the data is read into a memory buffer and no intermediary data is written to temporary files on the disk.
- **-sign <pin-code> –** signs a DigiDoc file
- **-out <output-file> –** creates a DigiDoc file at the specified location
- **-out-mem <output-file> -** creates a DigiDoc file at the specified location. The operation is conducted "in memory", meaning that the data is read from and written to a memory buffer, no intermediary data is written to temporary files on the disk.
- **-verify –** displays and verifies DigiDoc file's signature(s). Note that starting from the library's 3.8 version, warnings system is used, i.e. minor technical errors are printed out as warnings. See chapter ["5.2.3.1](#page-27-0) [Validation status VALID WITH WARNINGS"](#page-27-0) for detailed information about warning situations.

Parameter –libraryerrors can be added to the command to distinguish errors that are returned by the library.

- **-libraryerrors** for testing purposes, may be used together with –verify command. Enables to view the validation errors as they are returned by the library (otherwise, the utility program may transform specific errors to warnings; see also description und–r -verify command). The errors are printed out with "LIBRARY-ERROR" prefix.
- **-extract <data-file-id> <output-file> –** extracts DigiDoc file's content
- **-extract-mem <data-file-id> <output-file> –** extracts DigiDoc file's content. The operation is conducted "in memory", meaning that the data is read from and written to a memory buffer, no intermediary data is written to temporary files on the disk.
- **-get-confirmation <signature-id> –** adds an OCSP confirmation to a DigiDoc file's signature.
- **-mid-sign <phone-no> <per-code> [[<country>(EE)] [<lang>(EST)] [<service>(Testing)] [<manifest>] [<city> <state> <zip>]] –** signs a DigiDoc file using Mobile-ID. **Note**: Mobile-ID functionality in CDigiDoc is experimental.

#### **CDigiDoc Programmer's Guide**

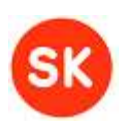

#### **Creating new DigiDoc files**

#### **-new [format] [version]**

Creates a new digidoc container with the specified format and version. The current supported digidoc format in CDigiDoc library is DIGIDOC-XML, version is 1.3 (newest).

By using the optional paramet–r - versi–n - with this command, you can specify an alternative **version** to be created.

**Note**: creating new DigiDoc files in older DigiDoc file formats SK-XML, DIGIDOC-XML 1.1 and DIGIDOC-XML 1.2 is no longer supported.

#### **-add <input-file> <mime-type> [<content-type>] [<charset>]**

Adds a new data file to a digidoc document. If digidoc do'sn't exist then creates one in the default format. In order to add a data file to a container, the container has to be unsigned and there shouldn't be an existing data file with the same name in the container. Note that only the data file name without path is saved in the document ('*i'* and '\' characters are not allowed in the data file's name).

**Input file** (required) specifies the name of the data file (it is recommended to include full path in this parameter; the path is removed when writing to DigiDoc container file).

**Mime type** (required) represents the MIME type of the original file like "text/plain" "r "application/msword".

**Content type** reflects how the original files are embedded in the container: EMBEDDED\_BASE64 (embedding binary data in base64 format) is supported and used by default.

**Chars–t -** UTF-8 encoding is supported and used by default.

#### **-add-mem <input-file> <mime-type> [<content-type>]**

Alternative version of t–e -add command. The operation is conducted "in memory", meaning that the data is read into a memory buffer and no intermediary data is written to temporary files on the disk.

#### **-sign <pin-code> [[[manifest] [city] [state] [zip] [country]] [slot(0)] [ocsp(1)] [PKCS11/CNG/PKCS12] [pkcs12-file-name]]**

Adds a digital signature to the digidoc document. Note that adding signatures to DigiDoc files in older formats SK-XML, DIGIDOC-XML 1.1 and DIGIDOC-XML 1.2 is no longer supported. You can use the command with the following parameters:

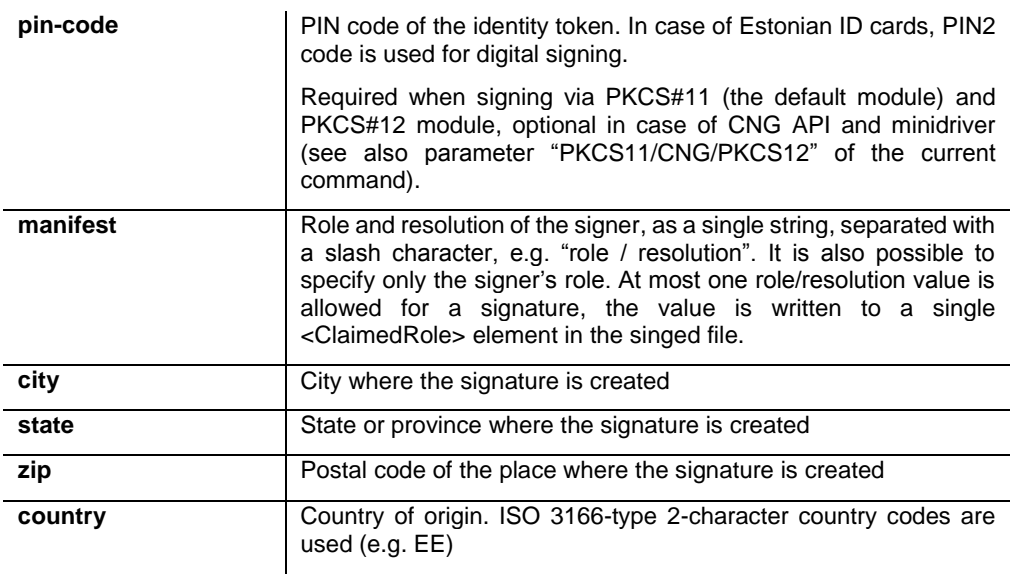

### **CDigiDoc Programmer's Guide**

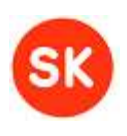

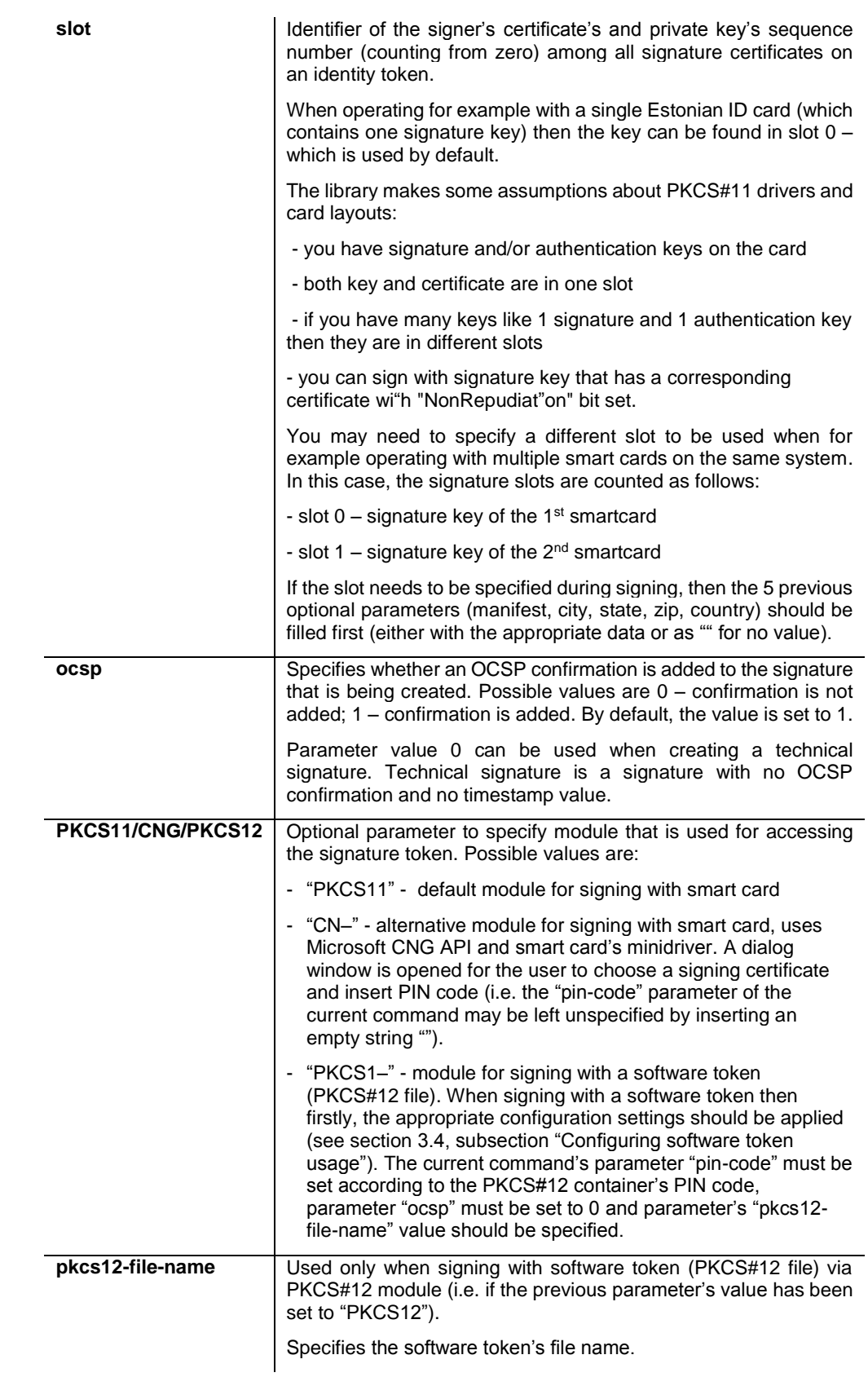

#### -mid-sign <phone-no> <per-code> [[<country>(EE)] [<lang>(EST)] [<service>(Testing)] **[<manifest>] [<city> <state> <zip>]]**

#### **CDigiDoc Programmer's Guide**

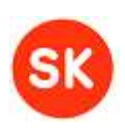

**Note:** Mobile-ID functionality in CDigiDoc is experimental.

Invokes mobile signing of a ddoc file using Mobile-ID and DigiDocService.

Mobile-ID is a service based on Wireless PKI providing for mobile authentication and digital signing, currently supported by all Estonian and some Lithuanian mobile operators.

The Mobile-ID user gets a special SIM card with private keys on it. Hash to be signed is sent over the GSM network to the phone and the user shall enter PIN code to sign. The signed result is sent back over the air.

DigiDocService is a SOAP-based web service, access to the service is IP-based and requires a written contract with provider of DigiDocService.

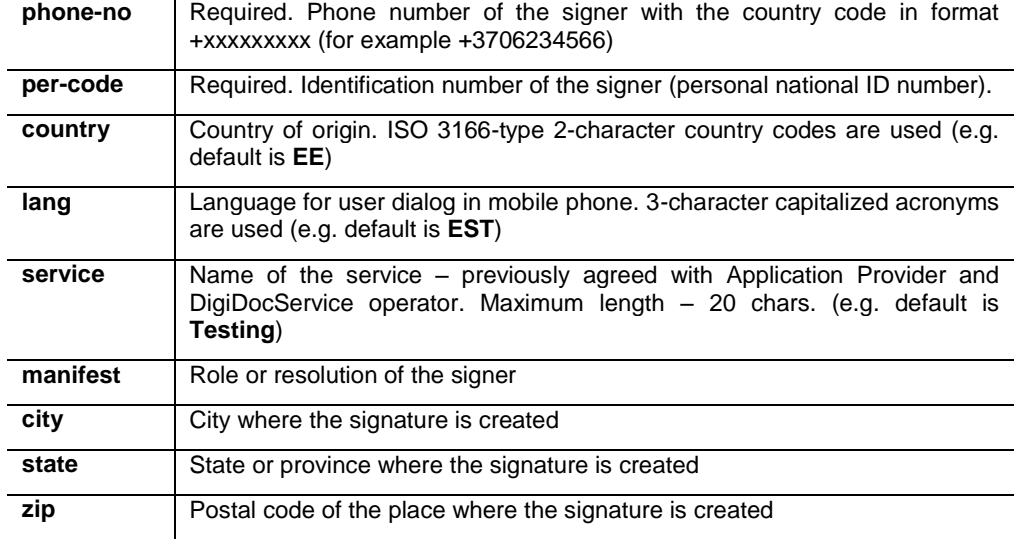

You can use Mobile-ID signing with the following parameters:

#### **-out <output-file>**

Stores the newly created or modified DigiDoc document in a file.

#### **-out-mem <output-file>**

Alternative version of t–e -out command. The operation is conducted "in memory", meaning that the data is read from and written to a memory buffer, no intermediary data is written to temporary files on the disk.

#### **Sample commands for creating and signing DigiDoc files**:

```
Sample: creating new DigiDoc file without signing, with default format and 
version (DIGIDOC-XML, version 1.3) 
> cdigid–c -n–w -add c:\temp\test1.txt text/pla–n -out c:\temp\test1.ddoc
 Input:
  - c:\temp\test1.txt - a data file to be added to container<br>- text/plain - mime type of the data file
                         - mime type of the data file
  - c:\temp\test1.ddoc - container to be created
Sample: creating new DigiDoc file with signing
> cdigid–c -n–w -add c:\temp\test1.txt text/pla–n -sign 123–5 -out 
c:\temp\test1.ddoc
```
#### **CDigiDoc Programmer's Guide**

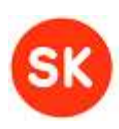

Input: - c:\temp\test1.txt - a data file to be added to container - text/plain - mime type of the data file - 12345 - id-card pin2 - c:\temp\test1.ddoc - container to be created **Sample: signing an existing DigiDoc container (adding signatures)** > cdigid–c -in c:\temp\test1.dd–c -sign 123–5 -out c:\temp\test1.ddoc Input: - c:\temp\test1.ddoc - container to be signed - 12345 -<br>- c:\temp\test1.ddoc - output (modi - output (modified) digidoc container **Sample: using Mobile-ID for signing (note: Mobile-ID functionality in CDigiDoc is experimental)** > cdigid–c -n–w -add c:\temp\test1.txt text/plain –mid-sign +3706234566 411101702–0 -out c:\temp\test1.ddoc Input: - c:\temp\test1.txt - a data file to be added to container - text/plain - mime type of the data file - +3706234566 - signer's mobile number - 41110170240 - signer's personal code - c:\temp\test1.ddoc - container to be created **Sample: Adding multiple data files to an existing unsigned DigiDoc container** > cdigid–c -in c:\temp\test1.dd–c -add C:\temp\test3.txt text/pla–n -add C:\temp\test4.txt text/pla–n -out c:\temp\test1.ddoc Input: - c:\temp\test1.ddoc - unsigned container to be read and modified  $- C:\temp\texttt{txt} \rightarrow - \texttt{first data file to be added}$ - C:\temp\test4.txt - second data file to be added - text/plain - mime type of the data files - c:\temp\test1.ddoc - output (modified) digidoc container **Sample: signing an existing digidoc container via CAPI/CNG module**  $>$  cdigid–c -in c:\temp\test1.dd–c -sign "" "" "" "" "" ""  $\theta$  1 C–G -out c:\temp\test1.ddoc Input: - c:\temp\test1.ddoc - unsigned container to be read and modified<br>
something for PIN code and other entire - empty strings for PIN code and other optional parameter values (manifest, city, state, zip, country) - 0 - signature slot<br>- 1 - OCSP confirmat - 1 - OCSP confirmation is added<br>- CNG - identifier of CAPI/CNG mode - identifier of CAPI/CNG module usage - c:\temp\test1.ddoc - output (modified) digidoc container

**Sample commands for signing in memory**

**Sample: creating new DigiDoc file with signing, operation in memory**

#### **CDigiDoc Programmer's Guide**

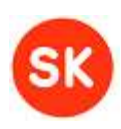

```
> cdigid–c -new –add-mem c:\temp\test1.txt text/pla–n -sign 12345 –out-mem
c:\temp\test1.ddoc
Input:
 - c:\temp\test1.txt - a data file to be added to container
 - text/plain - mime type of the data file
 - 12345 - id-card pin2
 - c:\temp\test1.ddoc - container to be created
Sample: signing an existing DigiDoc container (adding signatures), operation 
in memory
> cdigidoc –in-mem c:\temp\test1.dd–c -sign 12345 –out-mem
c:\temp\test1.ddoc
Input:
 - c:\temp\test1.ddoc - container to be signed
 - 12345 - id-card pin2
 - c:\temp\test1.ddoc - output (modified) digidoc container
```
#### **Sample commands for signing with technical signature**

Technical signature is a signature with no OCSP confirmation or a signature created with a software token. Note that when verifying a signature that has no OCSP confirmation, an error message "Signature has no OCSP confirmation!" is produced. When verifying signature that is created with a software token, an error message "Signer's cert does not have nonrepudiation bit set!" is produced.

```
Sample: signing an existing digidoc container with a technical signature
(via default (PKCS#11) module) 
> cdigid-c -in c:\temp\test1.dd-c -sign 67890 "" "" "" "" 0-0 -out
c:\temp\test1.ddoc
Input:
 - c:\temp\test1.ddoc - unsigned container to be read and modified
 - 67890 - PIN code
                      - empty strings for optional parameter values
 (manifest, country, state, city, zip)
 - 0 - signature slot
 - 0 - OCSP confirmation is not added
 - c:\temp\test1.ddoc - output (modified) digidoc container
Sample: signing an existing digidoc container with a technical signature by 
using a PKCS#12 software token (via PKCS#12 module)
> cdigid-c -in c:\temp\test1.dd-c -sign 67890 ("" ("" ("" "" 0 0 PKCS12
c:\test\pkcs12.p–x -out c:\temp\test1.ddoc
Input:
 - c:\temp\test1.ddoc - unsigned container to be read and modified<br>- 67890 - software token's PIN code
 - 67890 - software token's PIN code<br>- ""
                      - empty strings for optional parameter values
 (manifest, country, state, city, zip)<br>- 0 - signature slot
                     - signature slot
 - 0 - OCSP confirmation identifier
 - PKCS12 - identifier of PKCS12 module
 - c:\test\pkcs12.pfx - your software token's PKCS#12 container file
 - c:\temp\test1.ddoc - output (modified) digidoc container
```
#### **CDigiDoc Programmer's Guide**

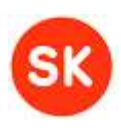

#### **Reading DigiDoc files and verifying signatures**

#### **-in <input-digidoc-file>**

Specifies the input DigiDoc file name. It is recommended to pass the full path of the DigiDoc file in this parameter.

#### **-in-mem <input-digidoc-file>**

Alternative version of t–e -in command. The operation is conducted "in memory", meaning that the data is kept in memory buffers and no intermediary data is written to temporary files on the disk.

#### **-verify**

Displays the data file and signature info of a DigiDoc document just read in; validates all signatures. Note that starting from the library's 3.8 version, warnings system is used, i.e. minor technical errors are printed out as warnings. See chapter ["5.2.3.1](#page-27-0) [Validation](#page-27-0)  [status VALID WITH WARNINGS"](#page-27-0) for detailed information about warning situations.

#### Returns:

o **Digidoc container data**, in format:

SignedDoc | <format-identifier> | <version>

For example: SignedDoc | DIGIDOC-XML | 1.3

o **List of all data files**, in format:

DataFile | <file identifier> | <file name> | <file size in bytes> | <mime type> | <data file embedding option>

For example: DataFile | D0 | test1.txt | 44 | text/plain | EMBEDDED\_BASE64

o **List of all signatures** (if existing), in format:

Signature | <signature identifier> | <signer's key info: last name, first name, personal code> | <verification return code> | <verification result>

For example: Signature | S0 | MÄNNIK,MARI-LIIS,47101010033 | 0 | No errors

- o **Signer's certificate information**
- o **OCSP responder certificate information**
- o **Signature validation warning** (if present), in format:

WARNING | <error-code> | <warning message>

For example: WARNING |172|Test signature!

Parameter –libraryerrors can be added to the command to distinguish errors that are returned by the library.

#### **-extract <data-file-id> <output-file>**

Extracts the selected data file from the DigiDoc container and stores it in a file.

**Data file id** represents the ID for data file to be extracted from inside the DigiDoc container (e.g. D0, D1…).

**Output file** represents the name of the output file.

#### **-extract-mem <data-file-id> <output-file>**

Alternative version of t–e -extract command. The operation is conducted "in memory", meaning that the data is kept in memory buffers and no intermediary data is written to temporary files on the disk.

**SK-CDD-PRG-GUIDE CDigiDoc Programmer's Guide**

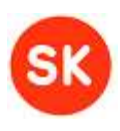

**Sample commands for reading/validating/extracting from DigiDoc files**:

```
Sample: listing DigiDoc file's contents, signed
> cdigid–c -in c:\Temp\test1_s.dd–c -verify
Input: 
 - c:\temp\test1_s.ddoc – the digidoc file which contents are to be listed
Returns:
SignedDoc|DIGIDOC-XML|1.3
DataFile|D0|test1.txt|44|text/plain|EMBEDDED_BASE64
DataFile|D1|test2.txt|84|text/plain|EMBEDDED_BASE64
Signature|S0|MÄNNIK,MARI-LIIS,47101010033|0|No errors
/prints out signer's and OCSP responder's certificate data/
Sample: Extracting a data file from an existing DigiDoc file
> cdigid–c -in c:\temp\test1.dd–c -extract D0 c:\temp\test_ext.txt
Input: 
- c:\temp\test1.ddoc – the digidoc file to be extracted from<br>- De \frac{1}{2} is the data file ID to be extracted
                         - the data file ID to be extracted
- c:\temp\test_ext.t–t - file for storing the extracted data
```
### <span id="page-43-0"></span>*Encryption commands*

- **-in <input-encrypted-file>** reads in the specified encrypted input document
- **-in-mem <input-encrypted-file> -** reads in an encrypted file. The operation is conducted "in memory", meaning that the data is read into a memory buffer and no intermediary data is written to temporary files on the disk.
- **-out <output-decrypted-file> -** specifies the decrypted output document's name
- **-out-mem <output-decrypted-file> -** creates a decrypted output document at the specified location. The operation is conducted "in memory", meaning that the data is read from and written to a memory buffer, no intermediary data is written to temporary files on the disk.
- **-denc-list <input-encrypted-file>** displays the encrypted document data and recipient's info.
- **-encrecv <certificate-file> -** adds recipient to an encrypted document
- **-encrypt-sk <input-file>** encrypts the input document; recommended for compatibility with other DigiDoc software components, places the data file to be encrypted inside a new DigiDoc container–
	- -encrypt <input-file> used for encrypting small files, not recommended for compatibility with other DigiDoc software component–.
	- o *-encrypt-file <input-file> <output-file>* **-** used for encrypting large files, not recommended for compatibility with other DigiDoc software components.
- **-decrypt-sk <output-file> <pin> -** decrypts the input file; recommended for compatibility with other DigiDoc software components, expects the encrypted input file to be in a DigiDoc container. Alternatives ar–:

#### **CDigiDoc Programmer's Guide**

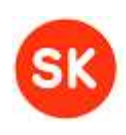

- o *-decrypt <output-file> <pin> -* used for decrypting small files in any original forma–.
- o *-decrypt-file <input-file> <output-file> <pin> -* used for decrypting large files in any original format.
- o *decrypt-hex <input-file> <key> <output-file> - used for testing decryption operation, Previously decrypted transport key value has to be provided.*

#### **Reading encrypted files**

#### **-in <input-encrypted-file>**

**Input encrypted file** (required) specifies the encrypted file's name.

#### **-in-mem <input-encrypted-file>**

Alternative version of t–e -in command. The operation is conducted "in memory", meaning that the data is read into a memory buffer and no intermediary data is written to temporary files on the disk.

#### **-denc-list**

Displays the encrypted data and recipient's info of an encrypted document just read in.

```
Sample: Displaying encrypted file's recipient info and data
> cdigid–c -denc-list c:\Temp\test1b.cdoc 
Input: 
 - c:\temp\test1b.cdoc – the encrypted file to be read
Returns:
 EncryptedData|||http://www.isi.edu/in-
 noes/iana/assignments/mediatypes/application/zip|http://www.w3.org/2001/04
 /xmlenc#aes128-cbc
 LIBRARy|CDigiDoc|2.7.1.59
 FORMAT|ENCDOC-XML|1.0
 EncryptedKey||MÄNNIK,MARI-
 LIIS,47101010033|||http://www.w3.org/2001/04/xmlenc#rsa-1_5|OK
 EncryptionProperties|
 EncryptionProperty|||LibraryVersion|CDigiDoc|2.7.1.59
 EncryptionProperty|||DocumentFormat|ENCDOC-XML|1.0
 EncryptionProperty|||Filename|test1.txt
 EncryptionProperty|||OriginalMimeType|http://www.sk.ee/DigiDoc/v1.3.0/digi
 doc.xsd
 EncryptionProperty|||orig_file|c:\temp\test1.txt|44|application/file|D0
 EncryptionProperty|||OriginalSize|360
 EncryptionProperty|||OriginalMimeType|http://www.sk.ee/DigiDoc/v1.3.0/digi
 doc.xsd
```
#### **Encrypting files**

#### **-encrecv <certificate-file> [recipient] [KeyName] [CarriedKeyName]**

Adds a new recipient certificate and other metadata to an encrypted document. **Certificate file** (required) specifies the file from which the public key component is fetched for encrypting the data. The decryption can be performed only by using private key corresponding to that certificate.

The input certificate files for encryption must come from the file system (PEM encodings are supported). Possible sources where the certificate files can be obtained from include:

#### **CDigiDoc Programmer's Guide**

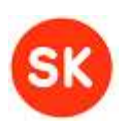

- Windows Certificate Store ("Other Persons")
- LDAP directories
- ID-card in smart-card reader

**Nb**! encryption should be done for the authentication certificates on all the recipient's valid identity tokens (e.g. the national ID-card and Digi-ID card used in Estonia), except of the Mobile-ID certificates.

For example the certificate files for Estonian ID card owners can be retrieved from a LDAP directory at ldap://ldap.sk.ee. The query can be made in following format through the web browser (IE): ldap://ldap.sk.ee:389/c=EE??sub?(serialNumber= xxxxxxxxxxx) where serial Number is the recipient's personal identification number, e,g.38307240240).

Other parameters include:

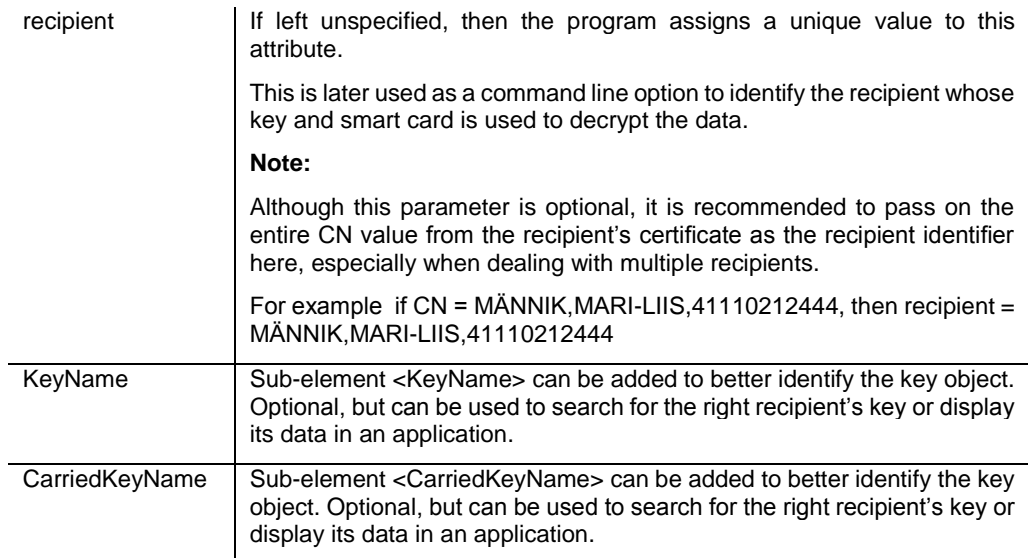

#### **-out <output-encrypted-file>**

**Output encrypted file** (required) specifies the name of the output file which will be created in the current encrypted document format (ENCDOC-XML ver 1.0), with file extension **.cdoc**.

#### **-out-mem <output-encrypted-file>**

Alternative version of t–e -out command. The operation is conducted "in memory", meaning that the data is read from and written to a memory buffer, no intermediary data is written to temporary files on the disk.

#### **-encrypt-sk <input-file>**

Encrypts the data from the given input file and writes the completed encrypted document in a file. **Recommended for providing cross-usability with other DigiDoc software components.** 

This command places the data file to be encrypted in a new DigiDoc container. Therefore handling such encrypted documents later with other DigiDoc applications is fully supported (e.g. DigiDoc3 client).

**Input file** (required) specifies the original data file to be encrypted.

#### **CDigiDoc Programmer's Guide**

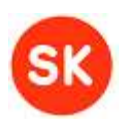

**Note:** There are also alternative encryption commands which are however **not recommended for providing cross-usability with other DigiDoc software components**:

#### *-encrypt <input-file>*

 $\mathbf{r}$ 

Encrypts the data from the given input file and writes the completed encrypted document in a file. Should be used only for encrypting **small** documents, **already in DIGIDOC-XML format.**

**Input file** (required) specifies the original data file to be encrypted.

#### *-encrypt-file <input-file> <output-file>*

Encrypts the input file and writes to output file. Should be used only for encrypting **large** documents, **already in DIGIDOC-XML format.** Note that the command in not currently tested.

**Input file** (required) specifies the original data file to be encrypted.

**Output file** (required) specifies the name of the output file which will be created in the current encrypted document format (ENCDOC-XML ver 1.0), with file extension **.cdoc**.

#### **Command line samples for encrypting documents:**

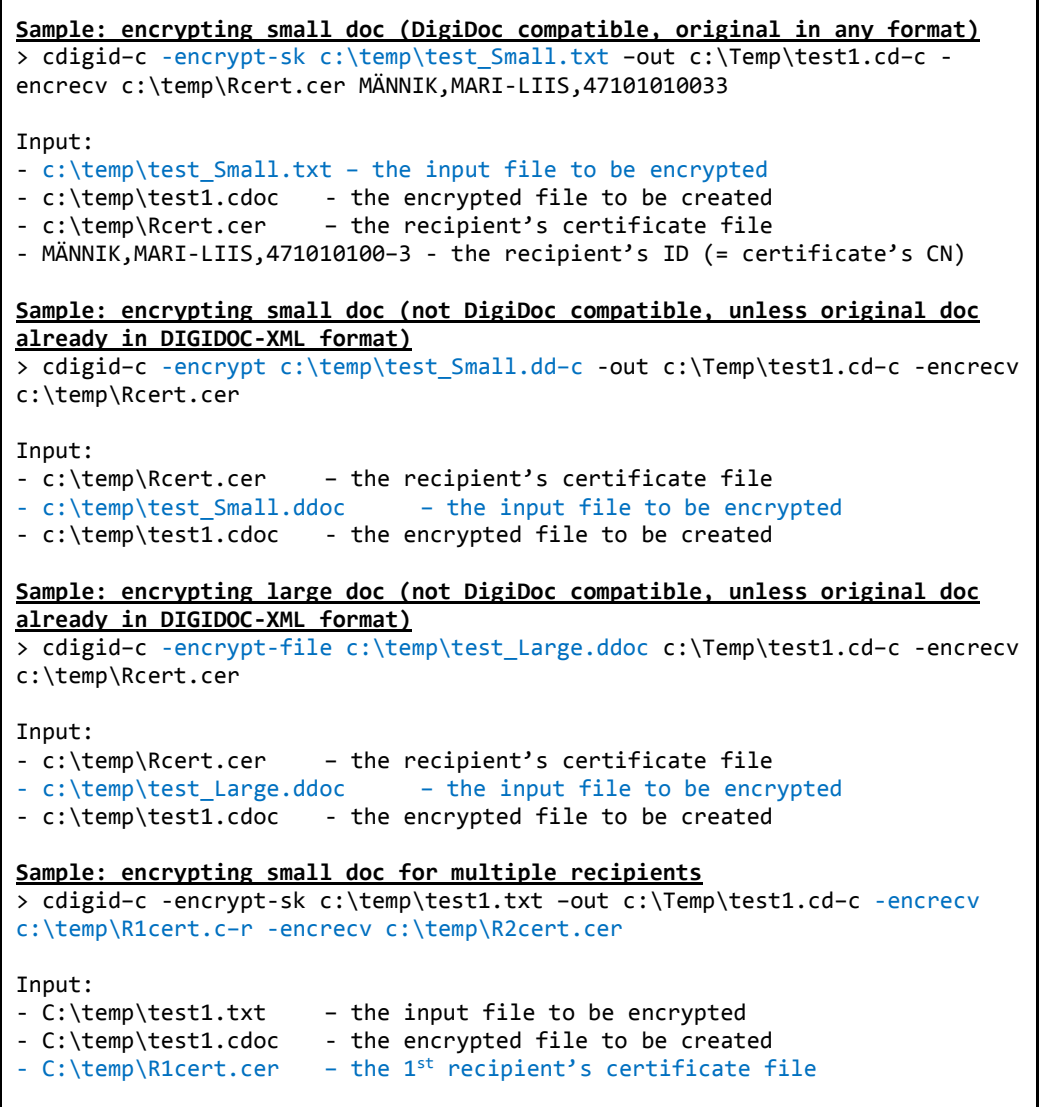

#### **CDigiDoc Programmer's Guide**

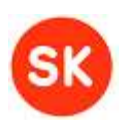

```
- C:\temp\R2cert.cer – the 2nd recipient's certificate file 
Sample: encrypting small doc (DigiDoc compatible, original in any format), 
operation in memory
> cdigid–c -encrypt-sk c:\temp\test_Small.txt –out-mem c:\Temp\test1.cd–c -
encrecv c:\temp\Rcert.cer MÄNNIK, MARI-LIIS, 47101010033
Input: 
- c:\temp\test_Small.txt – the input file to be encrypted
- c:\temp\test1.cdoc - the encrypted file to be created
- c:\temp\Rcert.cer – the recipient's certificate file 
- MÄNNIK,MARI-LIIS,471010100–3 - the recipient's ID (= certificate's CN)
```
#### **Decrypting files**

#### **-decrypt-sk <input-file> <pin> [pkcs12-file] [slot(0)]**

Decrypts and possibly decompresses the encrypted file just read in and writes to output file. Expects the encrypted file t**o be inside a DigiDoc container**.

**Input file** (required) specifies the input file's name.

**Pin** (required) represents the recipient's pin1 (in context of Estonian ID cards).

**pkcs12-file** (optional) specifies the PKCS#12 file if decrypting is done with a software token.

**slot** (optional) specifies sequence number (counting from zero) of the recipient's decryption certificate and accompanying private key on the identity token. Slot 0 is used by default. Note that the sequence number used in the current command may not be the same as the actual slot's ID.

**Note:** There are also alternative commands for decryption, depending on the encrypted file's format, size and the certificate type used for decrypting it.

#### *-decrypt <input-file> <pin> [pkcs12-file] [slot(0)]*

Offers same functionality –s -decrypt-sk, should be used for decrypting **small** files (which do not need to be inside a DigiDoc container).

**Input file** (required) specifies the input file's name.

**Pin** (required) represents the recipient's pin1 (in contexts of Estonian ID cards).

**pkcs12-file** (optional) specifies the PKCS#12 file if decrypting is done with a software token.

**slot** (optional) specifies sequence number (counting from zero) of the recipient's decryption certificate and accompanying private key on the identity token. Slot 0 is used by default. Note that the sequence number used in the current command may not be the same as the actual slot's ID.

#### *-decrypt-file <input-file> <output-file> <pin> [pkcs12-file]*

Offers same functionality –s -decrypt for decrypting documents, should be used for decrypting **large files** (which do not need to be inside a DigiDoc container). Expects the encrypted data not to be compressed. Note that the command is not currently tested.

**Input file** (required) specifies the encrypted file to be decrypted.

**Output file** (required) specifies the output file name.

**Pin** (required) represents the recipient's pin1 (in contexts of Estonian ID cards).

#### **CDigiDoc Programmer's Guide**

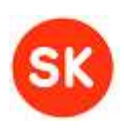

**pkcs12-file** (optional) specifies the PKCS#12 file if decrypting is done with a software token.

#### *-decrypt-hex <input-file> <key> <output-file>*

For testing purposes. Decryption of the input file can be done by providing transport key value that has previously been decrypted with the recipient's private key.

**Input file** (required) specifies the encrypted file to be decrypted.

**Key** (required) specifies transport key's value that has previously been decrypted with recipient's private authentication key. The key should be provided in hexadecimal format.

**Output file** (required) specifies the output file name.

#### **Command line samples for decrypting documents:**

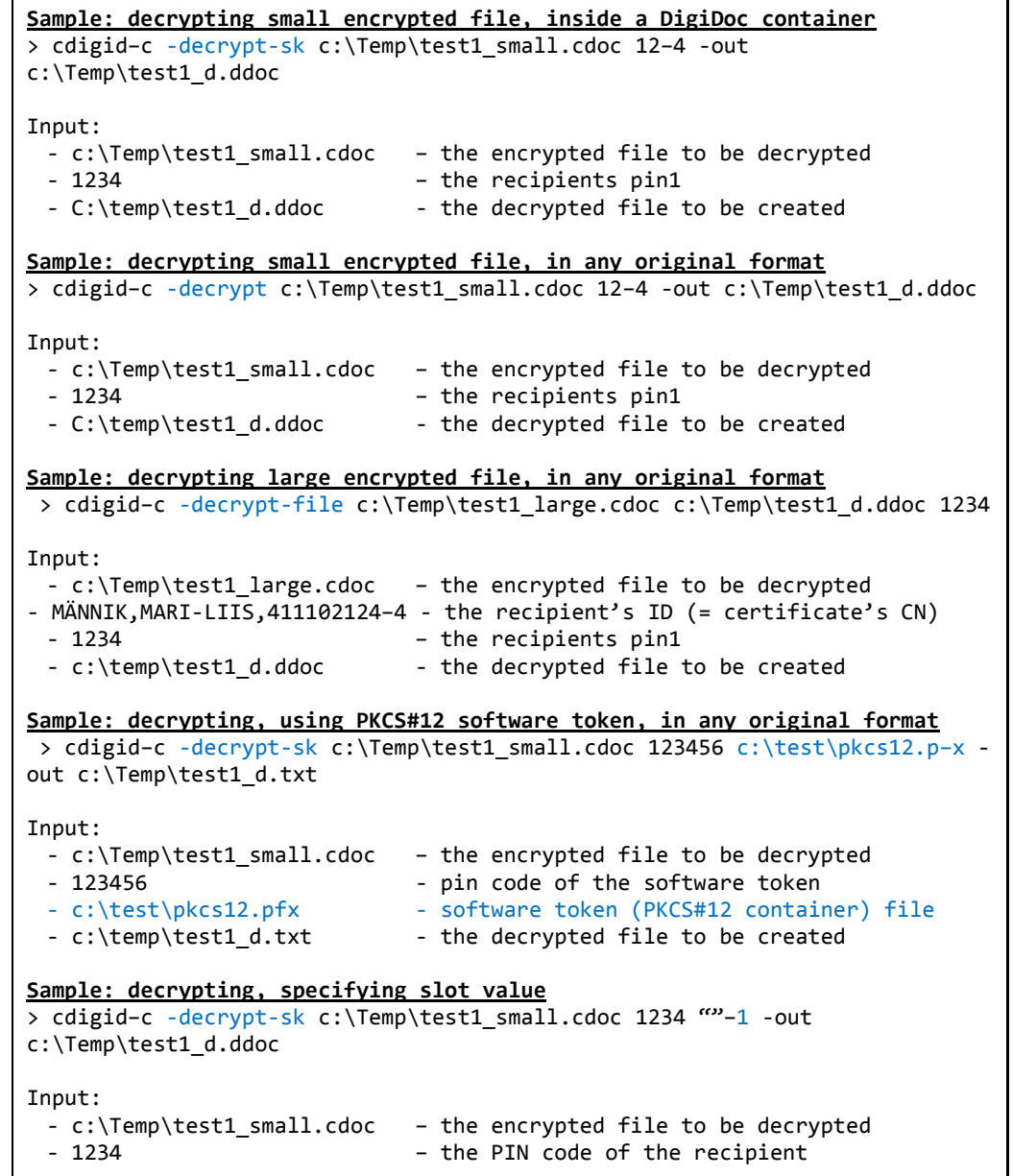

#### **CDigiDoc Programmer's Guide**

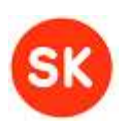

```
- ^{(2)} - empty string for optional PKCS#12 file
parameter
 - 1 - slot (sequence number) of the recipient's
decryption certificate on identity token
 - C:\temp\test1_d.ddoc - the decrypted file to be created
Sample: decrypting small encrypted file, inside a DigiDoc container, 
operation in memory
> cdigid–c -decrypt-sk c:\Temp\test1_small.cdoc 1234 –out-mem
c:\Temp\test1_d.ddoc
Input: 
 - c:\Temp\test1_small.cdoc - the encrypted file to be decrypted<br>- 1234 - the recipients pin1
 - 1234 – the recipients pin1
                          - the decrypted file to be created
```
# <span id="page-49-0"></span>*Commands in CGI mode*

CDigiDoc utility program can be used as a CGI program to add digital signature creation functionality to web sites.

**Note:** the CGI mode commands are not currently included in testing.

- **-calc-sign <cert-file> [<manifest>] [<city> <state> <zip> <country>]** calculate hash of a digital signature. The certificate file has to be in PEM format, in a separate file. The calculated hash is displayed in console in base64 format.
- **-add-sign-value <sign-value-file> <sign-id> -** add a RSA-SHA1 signature. The signature has to be in base64 format in a separate file.
- **-del-sign <sign-id>** remove a digital signature.
- **-cgimode [<output-separator>] -** output in CGI mode. Data sets in output are separated with the specified output separator symbol. '|' is used by default.
- **-consolemo–e -** output in console (not CGI) mode
- **-S–X -** use SAX parser
- **-XR–R -** use XmlReader parser

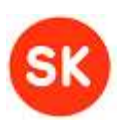

# <span id="page-50-0"></span>7. National and cross-border support

# <span id="page-50-1"></span>*National PKI solutions and support*

#### <span id="page-50-2"></span>7.1.1 Supported Estonian identity tokens

Currently, CDigiDoc library has been tested with the following Estonian ID tokens:

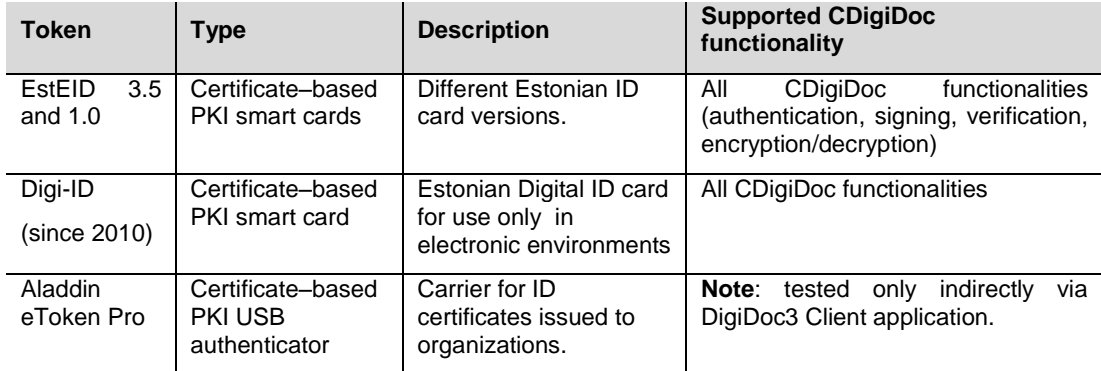

### <span id="page-50-3"></span>7.1.2 Trusted Estonian Certificate Authorities

AS Sertifitseerimiskeskus (SK, [http://sk.ee/en\)](http://sk.ee/en) functions as CA for all the Estonian ID tokens, maintains the electronic infrastructure necessary for issuing and using the ID cards, and develops the associated services and software.

SK issues the certificates and acts as Trusted Service Provider (TSP) for validation of authentication requests and digital signatures. SK maintains the following electronic services for checking certificate validity including:

- **OCSP validation service** (an RFC2560-compliant OCSP server, operating directly off the CA master certificate database and providing validity confirmations to certificates and signatures). There are two ways of getting access the service:
	- having a contract with SK and accessing the service from a specific IP address(es) – as practiced **by companies/services**
	- o by having certificate for accessing the service and sending signed reques–s as used **by private persons** for giving digital signatures; registering for the service is required and service is limited to 10 signatures per month
- CRL-s (mainly for backward compatibility)
- LDAP directory service (containing all valid certificates)

#### *7.1.2.1 Supported SK live hierarchy chains*

<span id="page-50-4"></span>**Note**: no additional actions are needed for using the following CA and OCSP responder certificates with CDigiD–c - these certificate files have been:

- included in the CDigiDoc distribution
- registered in the CDigiDoc configuration file.

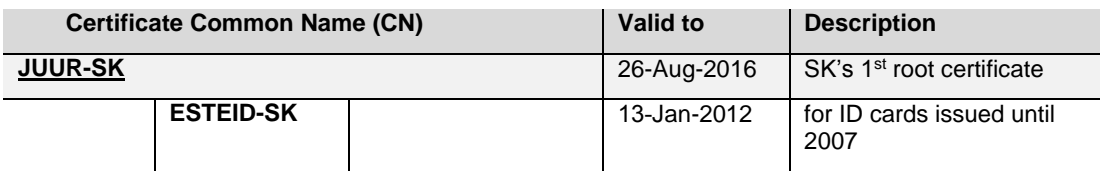

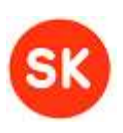

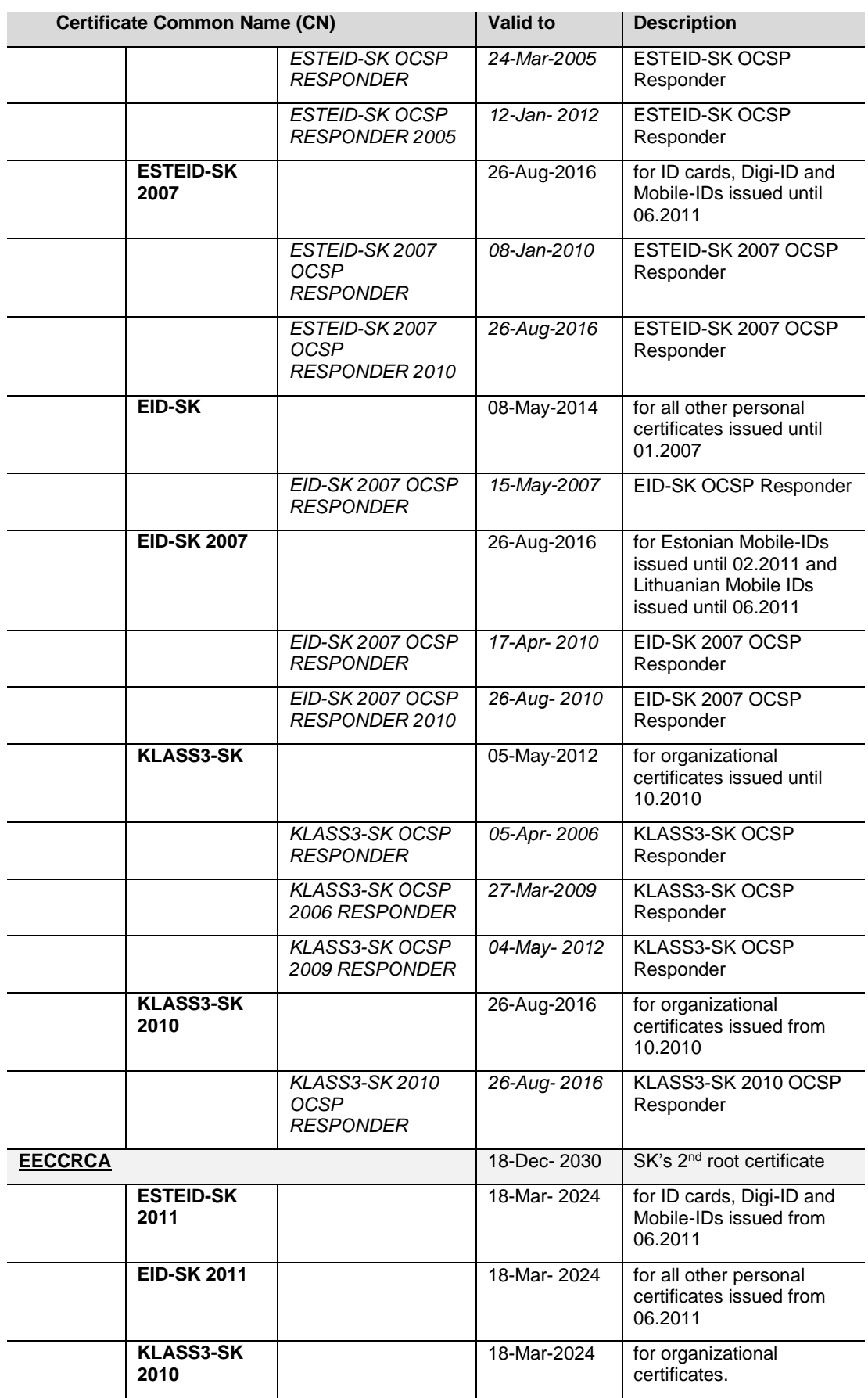

#### **CDigiDoc Programmer's Guide**

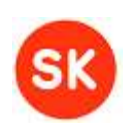

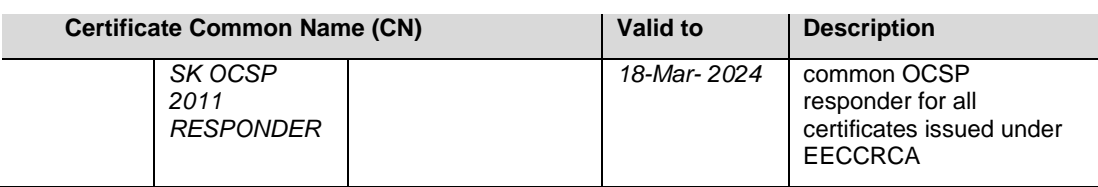

#### *7.1.2.2 Supported SK test certificate hierarchy chains*

<span id="page-52-0"></span>**Note:** the following test certificates have been registered in the CDigiDoc configuration file but have not been included in the CDigiDoc distribution. In order to use the test certificates with CDigiDoc, you need to install them separately (the installation package containing both Estonian and Finnish test certificates is accessible from https://installer.id.ee/media/windows/Eesti\_ID\_kaart\_testsertifikaadid.msi).

Note that the test certificates should not be used in live applications as the CDigiDoc library does not give notifications to the user in case of test signatures.

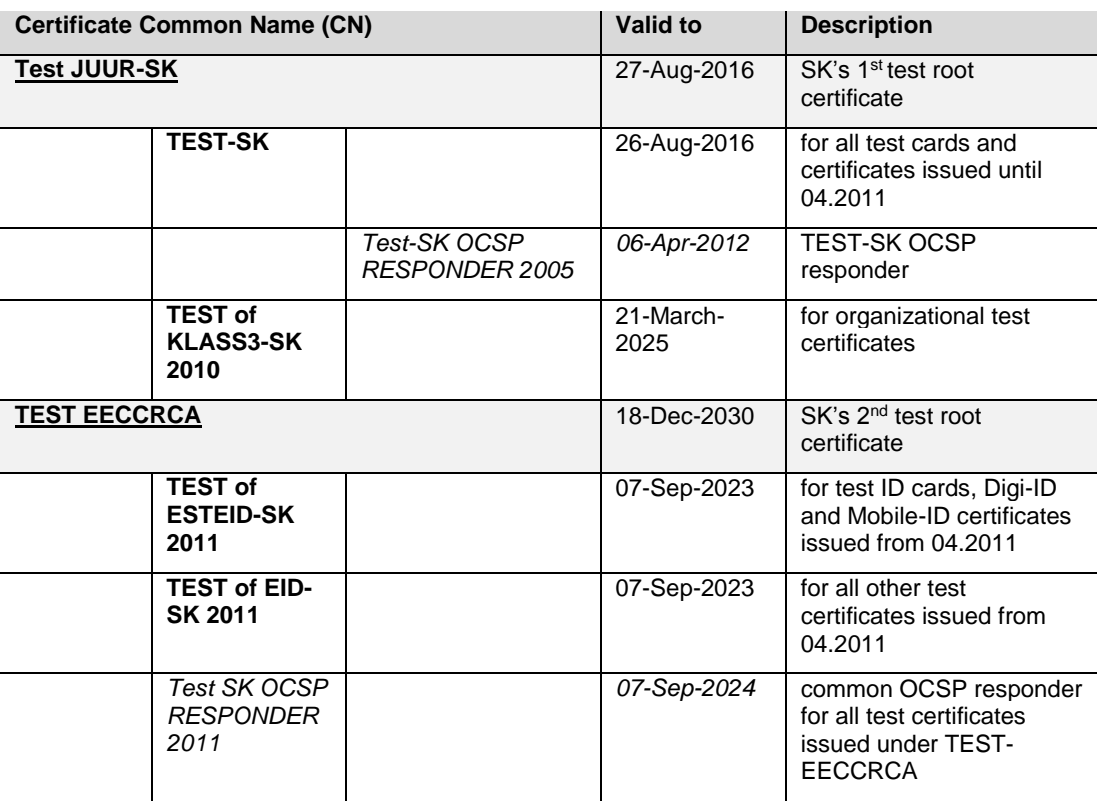

### <span id="page-52-1"></span>*Interoperability testing*

#### <span id="page-52-2"></span>7.2.1 DigiDoc framework cross-usability tests

Automated cross-usability tests of digitally signed and encrypted files are periodically carried out between different DigiDoc software libraries [\[13\]:](#page-8-5)

 Cross-usability tests of digitally signed files in **DIGIDOC-XML 1.3** format (.ddoc files) are carried out between **JDigiDoc** and **CDigiDoc** software libraries.

#### **CDigiDoc Programmer's Guide**

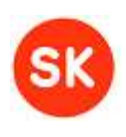

- Cross-usability of **BDOC 2.1** (.bdoc or .asice) file format is tested between **JDigiDoc** and **Libdigidocpp** libraries.
- Cross-usability of encrypted file format **CDOC 1.0** is carried out between **JDigiDoc** and **CDigiDoc** software libraries.

The interoperability tests are executed through the **command line utility tools of the software libraries** (for example, in case of JDigiDoc library, the utility program).

#### <span id="page-53-0"></span>7.2.2 CDigiDoc API's usage in CDigiDoc utility program

The CDigiDoc API's methods that are directly called out by CDigiDoc utility program are listed in the table below. Note that as the API is tested via the CDigiDoc utility program then the following functions have been tested the most thoroughly.

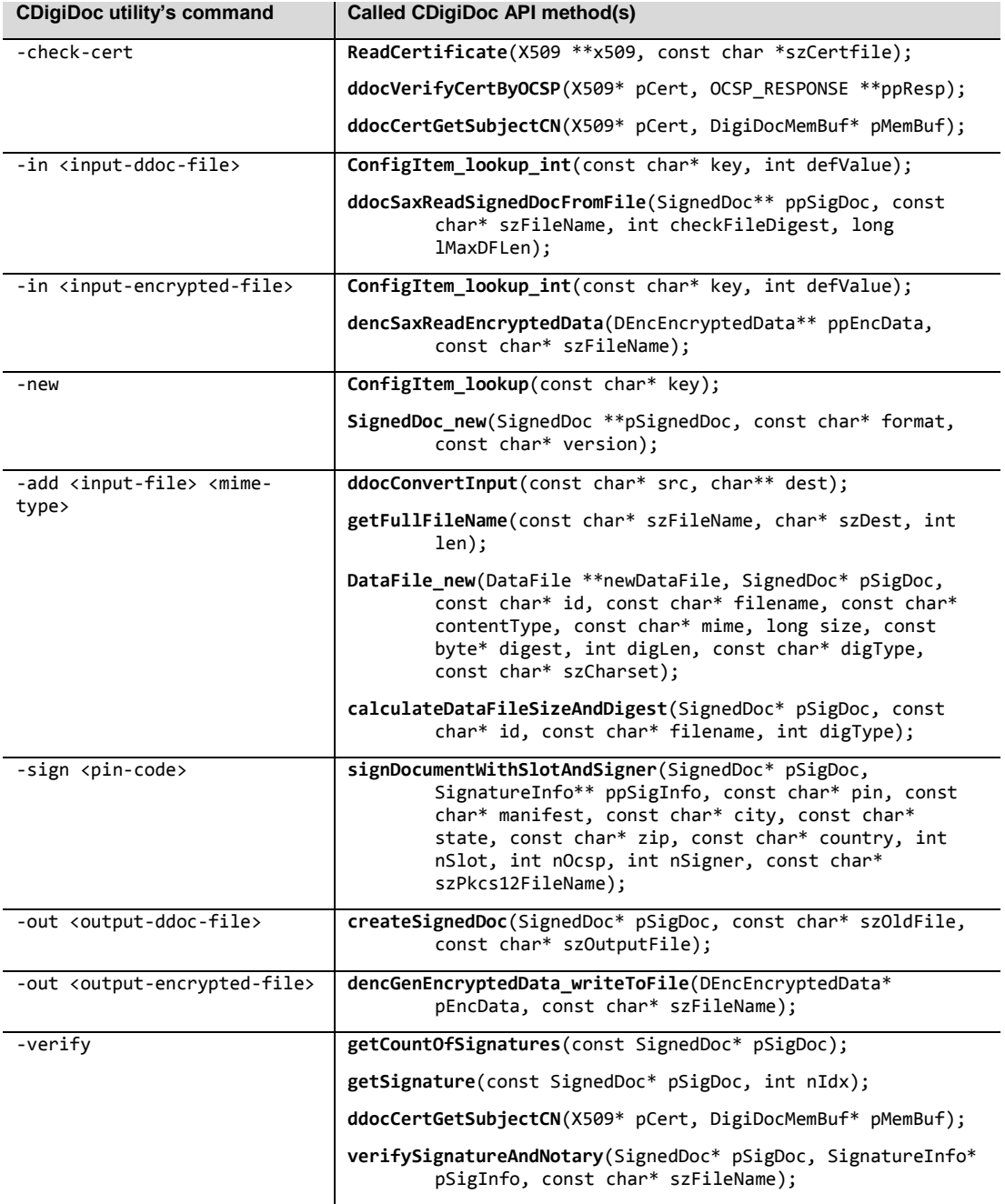

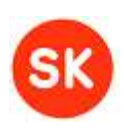

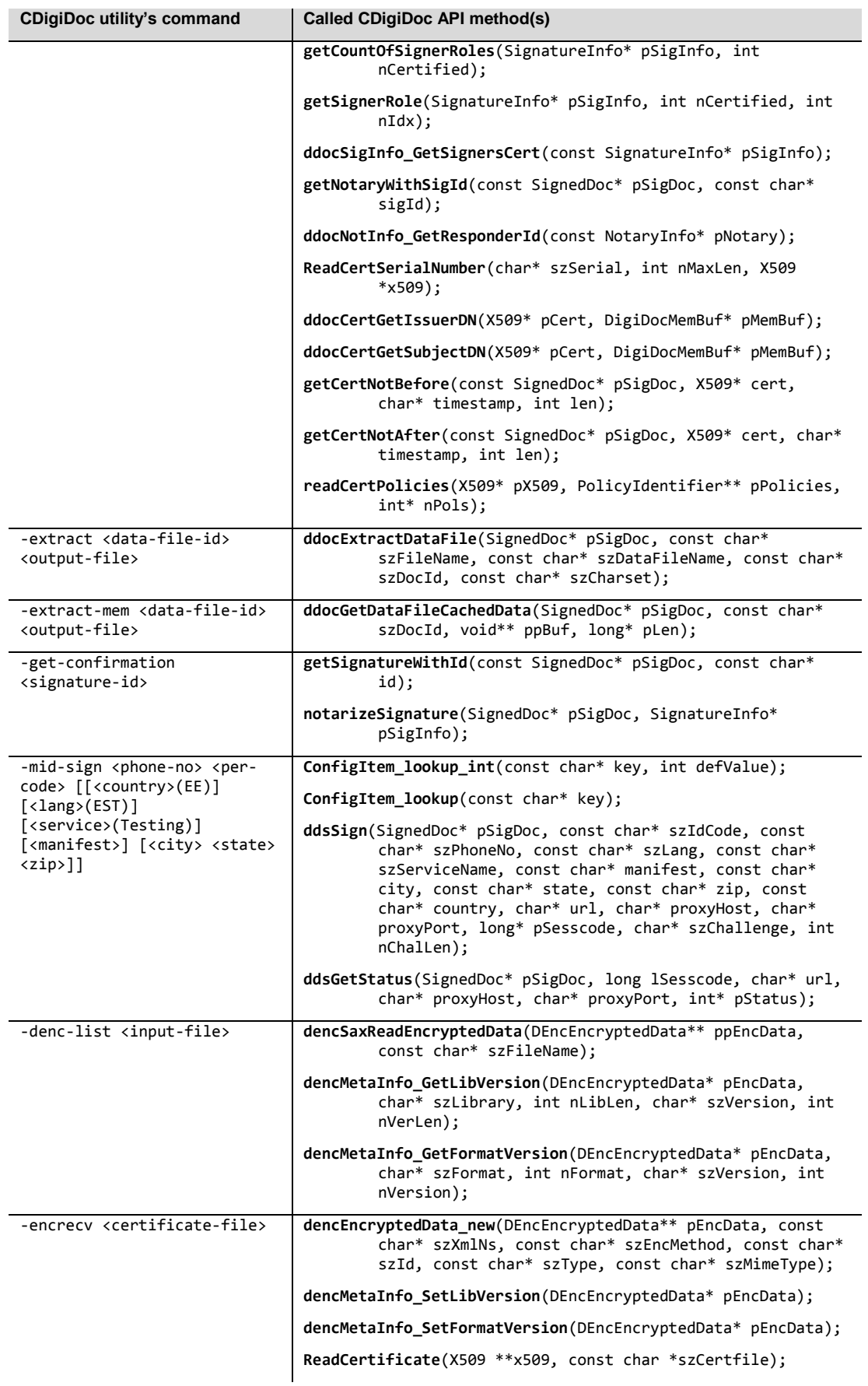

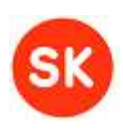

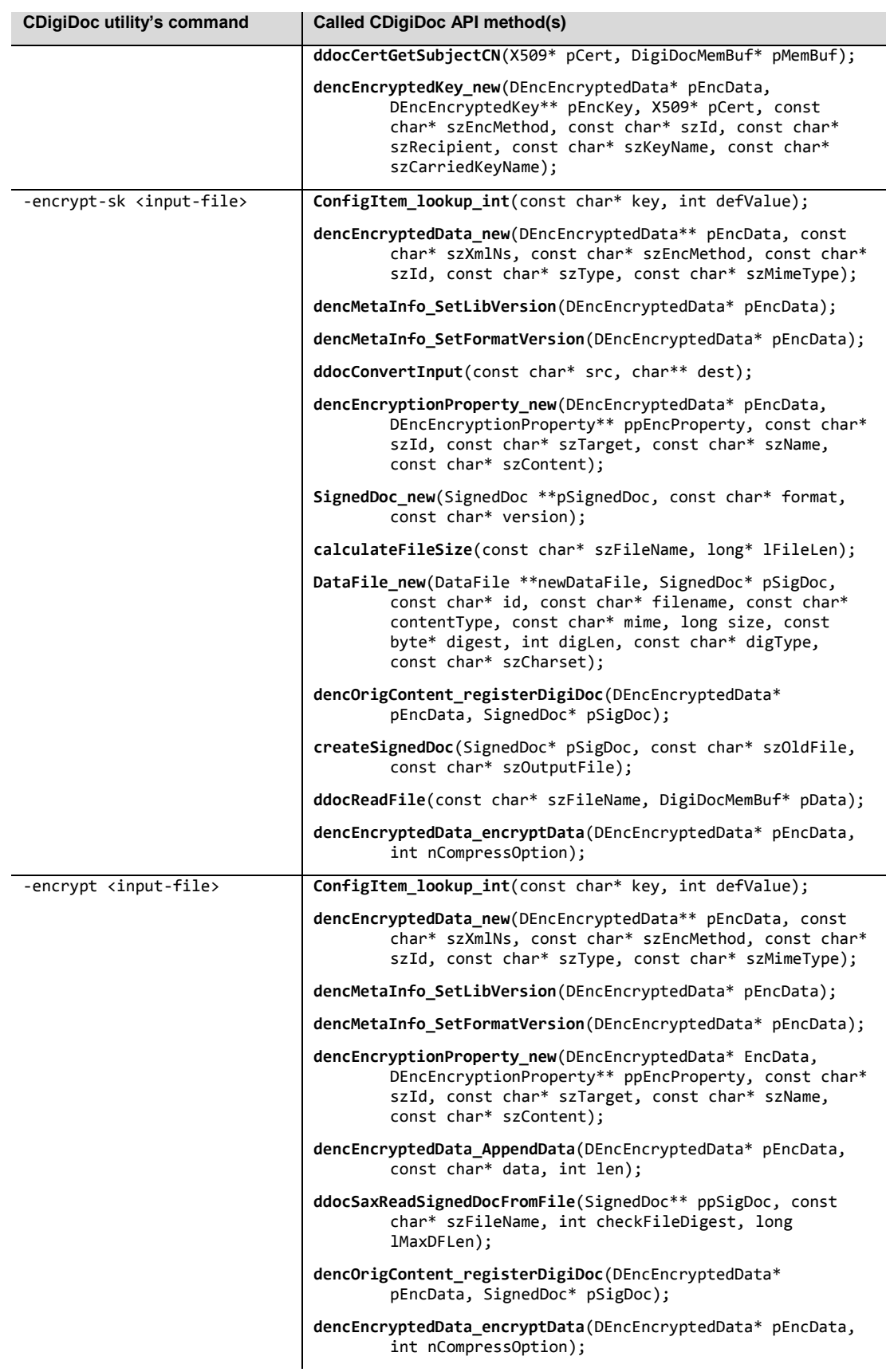

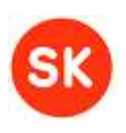

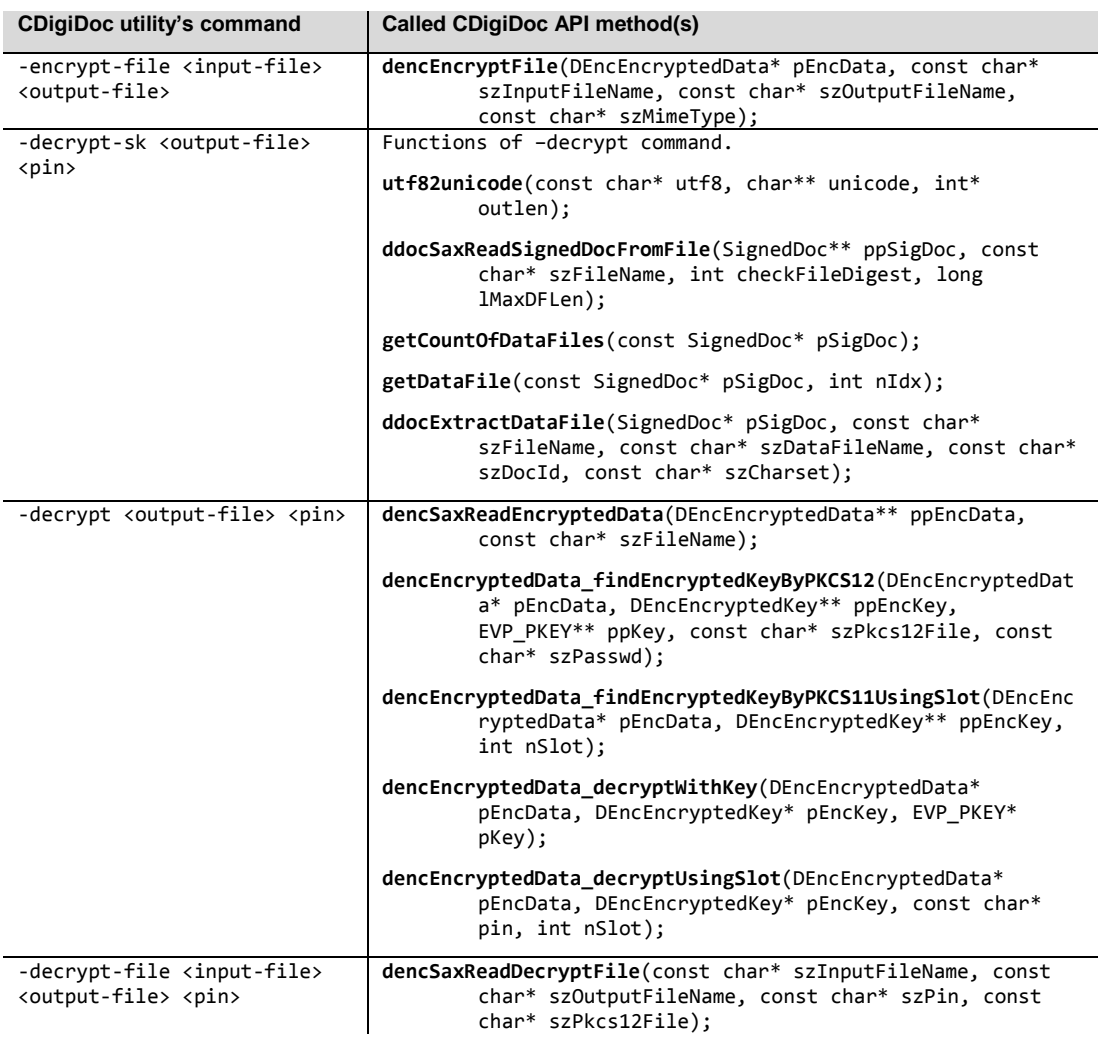

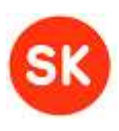

# <span id="page-57-0"></span>8. CDigiDoc library's implementation notes

The following section describes properties of DIGIDOC-XML 1.3 files that are not strictly defined in the DIGIDOC-XML 1.3 [\[1\]](#page-8-3) specification but are used in CDigiDoc library's implementation (and also in other DigiDoc software libraries) of the file formats.

### <span id="page-57-1"></span>*General implementation notes*

#### **Digital signature related notes:**

- 1. One OCSP confirmation (time-mark) is allowed for each signature (due to security reasons and in order to maintain testing efficiency).
- 2. <Transforms> element is not supported for security purposes and in order to maintain testing efficiency.
- 3. Two data files with the same name are allowed in DDOC container, except of CDigiDoc versions 3.8 and 3.9.
- 4. All data files in the container must be signed. All signatures in the container must sign all of the data files.
- 5. During signature creation, it is checked that there is only one <ClaimedRole> element in the signature, which contains the signer's role and optionally the signer's resolution. If the <ClaimedRole> element contains both role and resolution then they must be separated with a slash mark, e.g. "role / resolution". Note that when setting the resolution value then role must also be specified.
- 6. During signature validation, at most two <ClaimedRole> elements are allowed for a signature.
- 7. Altering files in older formats SK-XML 1.0, DIGIDOC-XML 1.1 and 1.2 is not supported by the library. It is possible to validate and extract data files from these documents, but validation is expected to return error code about old DigiDoc file format. CDigiDoc utility program (identically to DigiDoc3 Client application) regards this validation error as a validation warning.

#### **Signer certificate related notes:**

- 1. Valid signatures (qualified electronic signatures) can be created with a certificate that has "Non-repudiation" value (also referred to as "Content Commitment") in its "Key usage" field. The requirement is based on the following sources:
	- o ETSI TS 102 280 (V1.1.1): "X.509 V3 Certificate Profile for Certificates Issued to Natural Persons" [\[10\];](#page-8-6) chap. 5.4.3;
	- o Profile of certificates issued to private persons by AS Sertifitseerimiskeskus: "Certificates on identity card of Republic of Estonia", version 3.3 [\[11\];](#page-8-7) appendix A.3.3;
	- o Profile of certificates issued to legal entities by AS Sertifitseerimiskeskus: "Profile of institution certificates and Certificate Revocation Lists", version 1.3 [\[12\];](#page-8-8) chap. 3.2.2.
- 2. Signature can be created with a certificate that doesn't have "Non-repudiation" value in its "Key-Usage" field when specific parameters have been set but validation of such signature will produce a respective error message and the signature is not considered as a qualified electronic signature.

#### **CDigiDoc Programmer's Guide**

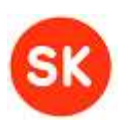

### <span id="page-58-0"></span>*DIGIDOC-XML 1.3 specific implementation notes*

- 1. The only data file embedding mode that is supported, is CONTENT\_EMBEDDED\_BASE64 which means that the data file is included in the DigiDoc container in base64 encoding.
- 2. The nonce value's calculation in case of time-marking mechanism of DIGIDOC-XML 1.3 file format is implemented as follows:
	- the contents of <SignatureValue> element (i.e. the value without XML tags) is taken and decoded from base64 encoding;
	- digest of the value found in the previous step is calculated by using SHA-1 algorithm.
	- the digest value is included in the OCSP request's "nonce" field and must be present in the respective field of the OCSP response.
- 3. In case of DigiDocService web service [\[9\]](#page-8-9) and DIGIDOC-XML 1.3 file format, CDigiDoc software library supports HASHCODE data file mode for intermediary ddoc files. The mode allows sending only the data file's digest value to the service, instead of embedding the whole data file to the container. In this case, it is possible to add larger data files than 4MB to the container (which would otherwise be the maximum data file size allowed in DigiDocService).
- 4. Embedding data files to the container as pure XML (EMBEDDED data file mode) and signing data files that are not included in the container (DETACHED data file mode) are not supported.
- 5. <DataFile> element's Id attribute value is set as "D<seq\_no>" when adding the file to DigiDoc container. During verification, the Id attribute "DO" is also accepted as valid.
- 6. **I**n case of DIGIDOC-XML 1.3 documents, the following validation errors are regarded as minor technical errors and are treated as validation warnings in cdigidoc utility program (identically to DigiDoc3 Client application):
	- o <DataFile> element's xmlns attribute is missing.
	- o <IssuerSerial><X509IssuerName> and/or <IssuerSerial><X509SerialNumber> element's xmlns attribute is missing.
- 7. It is possible to use CDigiDoc configuration file's parameter CHECK\_OCSP\_NONCE with DIGIDOC-XML 1.3 files, which, if set to "true", means that the presence of OCSP response's (the contents of <EncapsulatedOCSPValue> element) nonce value's ASN.1 prefix is not required during signature validation. Otherwise, it is required by RFC 2560 specification ("Online Certificate Status Protocol - OCSP") that the OCSP response's nonce value must have the corresponding ASN.1 prefix (OCTET STRING tag (04hex) followed by the length of the nonce value in hexadecimal format). By default, the nonce value's ASN.1 prefix is not checked in order to support validation of DIGIDOC-XML 1.3 files created with CDigiDoc library's version below v3.7.

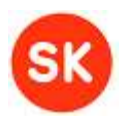

# <span id="page-59-0"></span>Appendix 1: CDigiDoc configuration file

A sample CDigiDoc configuration file may consist of the following sections and possible entries:

- user-specific values to be always checked and possibly modified in purple
- optional and alternative settings in *blue*
- section headers in **green**
- *#* is indicating all out-commented parameters and additional notes

```
#--------------------------------------------------
# DigiDoc library global configuration file
#--------------------------------------------------
# PKCS#11 module settings - change this according to your signature device!!!
DIGIDOC_DEFAULT_DRIVER = 1
DIGIDOC_DRIVERS = 1
DIGIDOC_DRIVER_1_NAME = OpenSC
DIGIDOC_DRIVER_1_DESC = OpenSC projects PKCS#11 driver
DIGIDOC_DRIVER_1_FILE = opensc-pkcs11.dll
# for Linux: DIGIDOC_DRIVER_1_FILE = opensc-pkcs11.so
# Digital signing settings
# Identifier of the signer's private key's slot on an identity token. 
DIGIDOC_SIGNATURE_SLOT = 1
# Default OCSP responder URL
DIGIDOC_OCSP_URL = http://ocsp.sk.ee
# OpenXAdeS test responder URL
#DIGIDOC_OCSP_URL = http://www.openxades.org/cgi-bin/ocsp.cgi
# Sign OCSP requests or not. Depends on your responder
# Set this parameter value to "true" if OCSP requests need to be signed
SIGN_OCSP = false
# The PKCS#12 file used to sign OCSP requests
# DIGIDOC_PKCS_FILE = <your-pkcs12-file-name>
# Password for this key
# DIGIDOC_PKCS_PASSWD = <your-pkcs12-passwd>
# Your HTTP proxy if necessary
USE_PROXY = false
# DIGIDOC_PROXY_HOST = <your-proxy-hostname>
# DIGIDOC_PROXY_PORT = <proxy-port>
# DIGIDOC_PROXY_USER = <proxy-username>
# DIGIDOC_PROXY_PASS = <proxy-password>
# Signature verification settings
CHECK_OCSP_NONCE = false
# CA certificates
CA_CERT_PATH = C:\Program Files\Estonian ID Card Development\libdigidoc\certs
CA_CERTS = 17
CA_CERT_1 = JUUR-SK.crt
CA_CERT_1_CN = Juur-SK
CA_CERT_2 = ESTEID-SK.crt
```
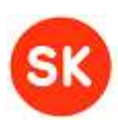

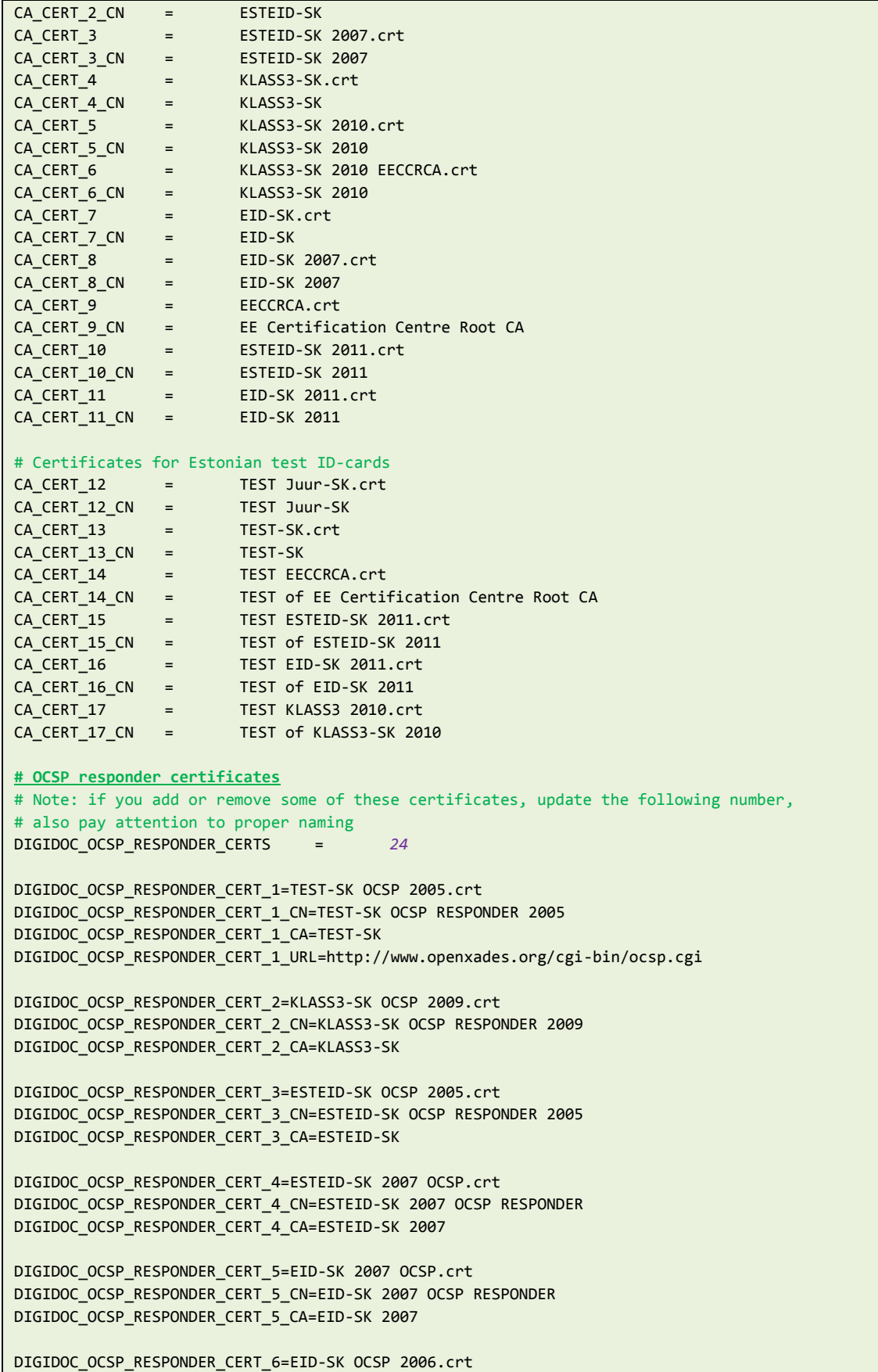

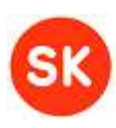

```
DIGIDOC_OCSP_RESPONDER_CERT_6_1=EID-SK OCSP.crt
DIGIDOC_OCSP_RESPONDER_CERT_6_CN=EID-SK OCSP RESPONDER
DIGIDOC_OCSP_RESPONDER_CERT_6_CA=EID-SK
DIGIDOC_OCSP_RESPONDER_CERT_7=ESTEID-SK OCSP.crt
DIGIDOC_OCSP_RESPONDER_CERT_7_CN=ESTEID-SK OCSP RESPONDER
DIGIDOC_OCSP_RESPONDER_CERT_7_CA=ESTEID-SK
DIGIDOC_OCSP_RESPONDER_CERT_8=KLASS3-SK OCSP 2006.crt
DIGIDOC_OCSP_RESPONDER_CERT_8_1=KLASS3-SK OCSP.crt
DIGIDOC_OCSP_RESPONDER_CERT_8_CN=KLASS3-SK OCSP RESPONDER
DIGIDOC_OCSP_RESPONDER_CERT_8_CA=KLASS3-SK
DIGIDOC_OCSP_RESPONDER_CERT_9=EID-SK 2007 OCSP 2010.crt
DIGIDOC_OCSP_RESPONDER_CERT_9_CN=EID-SK 2007 OCSP RESPONDER 2010
DIGIDOC_OCSP_RESPONDER_CERT_9_CA=EID-SK 2007
DIGIDOC_OCSP_RESPONDER_CERT_10=ESTEID-SK 2007 OCSP 2010.crt
DIGIDOC_OCSP_RESPONDER_CERT_10_CN=ESTEID-SK 2007 OCSP RESPONDER 2010
DIGIDOC_OCSP_RESPONDER_CERT_10_CA=ESTEID-SK 2007
DIGIDOC_OCSP_RESPONDER_CERT_11=KLASS3-SK 2010 OCSP.crt
DIGIDOC_OCSP_RESPONDER_CERT_11_CN=KLASS3-SK 2010 OCSP RESPONDER
DIGIDOC_OCSP_RESPONDER_CERT_11_CA=KLASS3-SK 2010
DIGIDOC_OCSP_RESPONDER_CERT_12=SK OCSP 2011.crt
DIGIDOC_OCSP_RESPONDER_CERT_12_CN=SK OCSP RESPONDER 2011
DIGIDOC OCSP_RESPONDER_CERT_12_CA=EE Certification Centre Root CA
DIGIDOC_OCSP_RESPONDER_CERT_13=SK OCSP 2011.crt
DIGIDOC_OCSP_RESPONDER_CERT_13_CN=SK OCSP RESPONDER 2011
DIGIDOC_OCSP_RESPONDER_CERT_13_CA=ESTEID-SK 2011
DIGIDOC_OCSP_RESPONDER_CERT_14=SK OCSP 2011.crt
DIGIDOC_OCSP_RESPONDER_CERT_14_CN=SK OCSP RESPONDER 2011
DIGIDOC_OCSP_RESPONDER_CERT_14_CA=EID-SK 2011
# OCSP responder settings for Estonian test ID-cards
DIGIDOC_OCSP_RESPONDER_CERT_15=TEST SK OCSP 2011.crt
DIGIDOC_OCSP_RESPONDER_CERT_15_CN=TEST of SK OCSP RESPONDER 2011
DIGIDOC_OCSP_RESPONDER_CERT_15_CA=TEST of EE Certification Centre Root CA
DIGIDOC_OCSP_RESPONDER_CERT_15_URL=http://www.openxades.org/cgi-bin/ocsp.cgi
DIGIDOC_OCSP_RESPONDER_CERT_16=TEST SK OCSP 2011.crt
DIGIDOC_OCSP_RESPONDER_CERT_16_CN=TEST of SK OCSP RESPONDER 2011
DIGIDOC_OCSP_RESPONDER_CERT_16_CA=TEST of ESTEID-SK 2011
DIGIDOC_OCSP_RESPONDER_CERT_16_URL=http://www.openxades.org/cgi-bin/ocsp.cgi
DIGIDOC_OCSP_RESPONDER_CERT_17=TEST SK OCSP 2011.crt
DIGIDOC_OCSP_RESPONDER_CERT_17_CN=TEST of SK OCSP RESPONDER 2011
DIGIDOC_OCSP_RESPONDER_CERT_17_CA=TEST of EID-SK 2011
DIGIDOC_OCSP_RESPONDER_CERT_17_URL=http://www.openxades.org/cgi-bin/ocsp.cgi
DIGIDOC_OCSP_RESPONDER_CERT_18=TEST SK OCSP 2011.crt
DIGIDOC_OCSP_RESPONDER_CERT_18_CN=TEST of SK OCSP RESPONDER 2011
DIGIDOC_OCSP_RESPONDER_CERT_18_CA=TEST of KLASS3-SK 2010
DIGIDOC_OCSP_RESPONDER_CERT_18_URL=http://www.openxades.org/cgi-bin/ocsp.cgi
# OCSP responder settings for Finnish ID-cards
DIGIDOC_OCSP_RESPONDER_CERT_19=TEST SK OCSP 2011.crt
DIGIDOC_OCSP_RESPONDER_CERT_19_CN=TEST of SK OCSP RESPONDER 2011
```
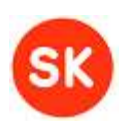

```
DIGIDOC_OCSP_RESPONDER_CERT_19_CA=VRK CA for Test Purposes
DIGIDOC_OCSP_RESPONDER_CERT_19_URL=http://www.openxades.org/cgi-bin/ocsp.cgi
DIGIDOC_OCSP_RESPONDER_CERT_20=TEST SK OCSP 2011.crt
DIGIDOC_OCSP_RESPONDER_CERT_20_CN=TEST of SK OCSP RESPONDER 2011
DIGIDOC_OCSP_RESPONDER_CERT_20_CA=VRK TEST Root CA
DIGIDOC_OCSP_RESPONDER_CERT_20_URL=http://www.openxades.org/cgi-bin/ocsp.cgi
DIGIDOC_OCSP_RESPONDER_CERT_21=SK OCSP 2011.crt
DIGIDOC_OCSP_RESPONDER_CERT_21_CN=SK OCSP RESPONDER 2011
DIGIDOC_OCSP_RESPONDER_CERT_21_CA=VRK Gov. Root CA
DIGIDOC_OCSP_RESPONDER_CERT_21_URL=http://ocsp.sk.ee/_proxy
DIGIDOC_OCSP_RESPONDER_CERT_22=SK OCSP 2011.crt
DIGIDOC_OCSP_RESPONDER_CERT_22_CN=SK OCSP RESPONDER 2011
DIGIDOC_OCSP_RESPONDER_CERT_22_CA=VRK Gov. CA for Citizen Qualified Certificates
DIGIDOC_OCSP_RESPONDER_CERT_22_URL=http://ocsp.sk.ee/_proxy
DIGIDOC_OCSP_RESPONDER_CERT_23=SK OCSP 2011.crt
DIGIDOC_OCSP_RESPONDER_CERT_23_CN=SK OCSP RESPONDER 2011
DIGIDOC OCSP_RESPONDER_CERT_23_CA=VRK CA for Healthcare Professionals Qualified Certificates
DIGIDOC_OCSP_RESPONDER_CERT_23_URL=http://ocsp.sk.ee/_proxy
DIGIDOC_OCSP_RESPONDER_CERT_24=SK OCSP 2011.crt
DIGIDOC_OCSP_RESPONDER_CERT_24_CN=SK OCSP RESPONDER 2011
DIGIDOC_OCSP_RESPONDER_CERT_24_CA=VRK CA for Qualified Certificates
DIGIDOC_OCSP_RESPONDER_CERT_24_URL=http://ocsp.sk.ee/_proxy
# Encryption settings
# Compression mode of data before encryption. Possible values: 0 – always compress, 1 – never 
compress, 2 – best effort
DENC_COMPRESS_MODE = 0
# DENC_COMPRESS_MODE = 1
# DENC_COMPRESS_MODE = 2
# Debugging settings
# Specifies the amount of information printed out. Possible value range: 0-9
# DEBUG_LEVEL = 3
# Note that the directory where you want to store the output file has to exist before 
# debugging, otherwise the file is not created.
# DEBUG_FILE = <your-debugging-log-file>
```
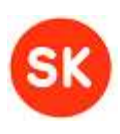

# <span id="page-63-0"></span>Appendix 2: Signature types

The signatures which are created can be either digital stamps, qualified electronic signatures or technical signatures depending on the certificate which is used for signing and whether OCSP confirmation is added or not.

#### **Qualified electronic signature, i.e. ordinary digital signature**

Qualified electronic signatures have the following characteristics:

- the certificate for signing has been issued to a private person,
- the signer's certificate has "Non-repudiation" value in its "Key usage" field (see also figure 1),
- the signature has OCSP confirmation.

Certificates which can be used for qualified electronic signature creation are stored on physical identity tokens: ID-card, Digi-ID, Mobile-ID or cryptostick.

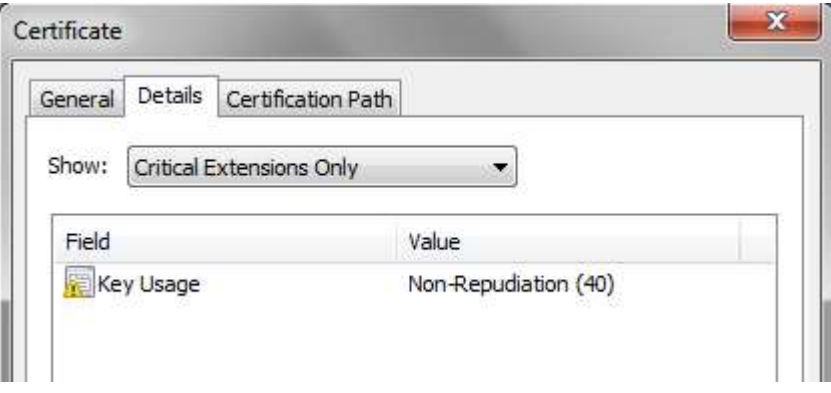

**A certificate with "Non-Repudiation" value in its "Key Usage" field**

#### **Digital stamp**

Digital stamps are same as qualified electronic signatures, except of the certificate type that has been used for creating the signature. Digital stamps have the following characteristics:

- the certificate for signing is a "digital stamp" certificate issued to an organization (i.e. legal entity),
- the certificate has "Non-repudiation" value in its "Key usage" field (see also figure above),
- the signature has OCSP confirmation.

Digital stamp certificates are issued by AS Sertifitseerimiskeskus (SK) (see also [https://www.sk.ee/en/services/Digital-stamp/\)](https://www.sk.ee/en/services/Digital-stamp/), the certificates are stored on cryptosticks.

#### **Technical signature**

Technical signatures are signatures which have at least one of the following characteristics:

- the signer's certificate does not have "Non-repudiation" value in its "Key usage" field (see also figure below),
- OCSP confirmation has not been added to the signature.

Technical signatures can be created both by private persons and organizations.

#### **CDigiDoc Programmer's Guide**

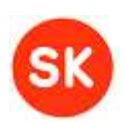

**Note:** verification of a technical signature is expected to produce specific error message(s) depending on the signature's properties:

- technical signature with no OCSP confirmation is expected to produce error message "Signature has no OCSP confirmation!".
- technical signature which has been created with a certificate that doesn't have "Nonrepudiation" value in its "Key usage" field is expected to produce error message "Signer's cert does not have non-repudiation bit set!".

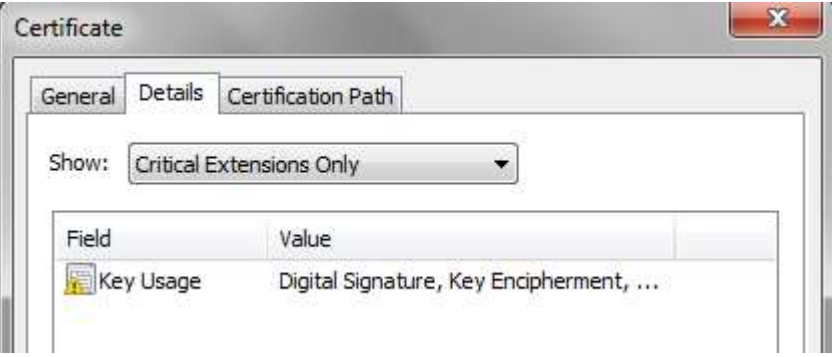

**A certificate with "Key Encipherment" value in its "Key Usage" field**

Note that in the meaning of Estonian legislation (see [\[6\]\)](#page-8-10), qualified electronic signatures and digital stamps are equivalent to handwritten signatures whereas technical signatures are not.